# **BAB III**

# **METODOLOGI**

#### **3.1 Metodologi Pengembangan Sistem**

Metodologi pengembangan perangkat lunak atau metodologi pengembangan sistem adalah suatu kerangka kerja yang digunakan untuk menstrukturkan, merencanakan, dan mengendalikan proses pengembangan suatu sistem informasi.

Metodologi yang digunakan dalam perancangan sistem penilaian kompetensi keahlian digital forensik adalah *waterfall*. Aktifitas-aktifitas dalam metodologi *waterfall* adalah :

a. *Analisys*

Merupakan tahap menganalisis hal-hal yang diperlukan dalam pelaksanaan pembangunan sistem penilaian kompetensi.

b. *Design*

Tahap penerjemahan dari data yang di analisis kedalam bentuk yang mudah dan dimengerti dan diinginkan oleh *user*. Desain dalam bentuk *usecase, activity diagram,* desain basis data, dan desain antarmuka sistem.

c. *Coding*

Tahap penerjemahan dari data atau pemecahan masalah yang telah didesain kedalam Bahasa pemrograman. Yaitu proses pembangunan sistem penilaian kompetensi keahlian digital forensik yang akan dibangun dalam bentuk web.

 $\leftrightarrow \omega$ 

d. *Testing*

Merupakan tahap pengujian perangkat lunak yang akan dibangun.

### **3.2 Analis Kebutuhan Sistem**

44 W

#### **3.2.1 Kebutuhan Input**

Kebutuhan *input* pada sistem penilaian kompetensi keahlian digital forensik pada masingmasing *user* (admin, penilai, dan *user*/peserta) dapat dilihat pada [Tabel 3.1.](#page-1-0)

<span id="page-1-0"></span>

| <b>Admin</b>    | Penilai        | <b>User</b> |  |
|-----------------|----------------|-------------|--|
| Data penilai    | Data penilai   | Data user   |  |
| Data kompetesi  | Data penilaian | Pengajuan   |  |
| Data kompetensi |                |             |  |
| Data komponen   |                |             |  |

Tabel 3.1 Kebutuhan *Input*

# **3.2.2 Kebutuhan Proses**

Kebutuhan proses pada sistem penilaian kompetensi keahlian digital forensik pada masingmasing *user* (admin, penilai, dan *user*/peserta) dapat dilihat pada [Tabel 3.2.](#page-1-1)

<span id="page-1-1"></span>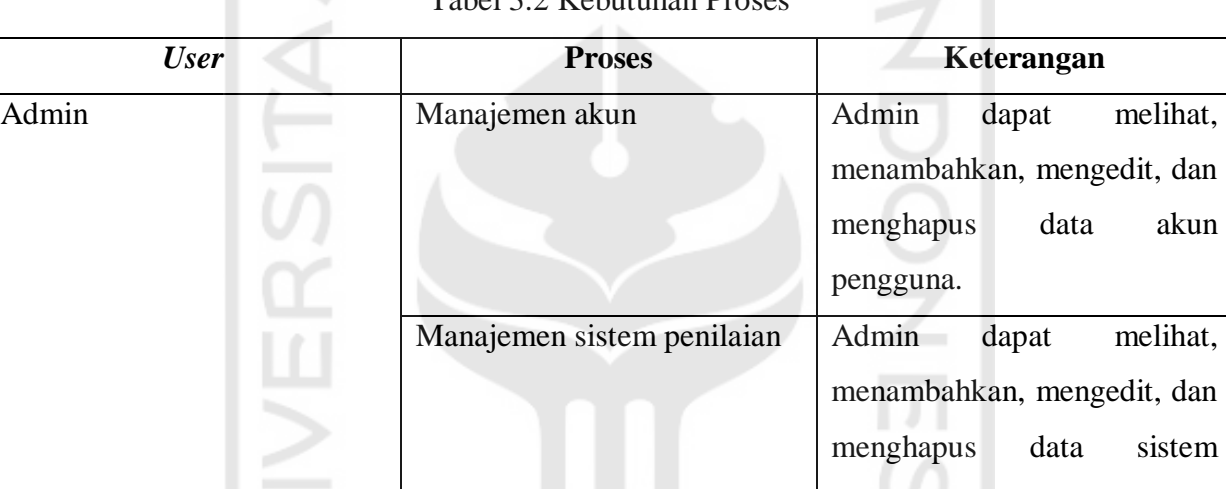

Tabel 3.2 Kebutuhan Proses

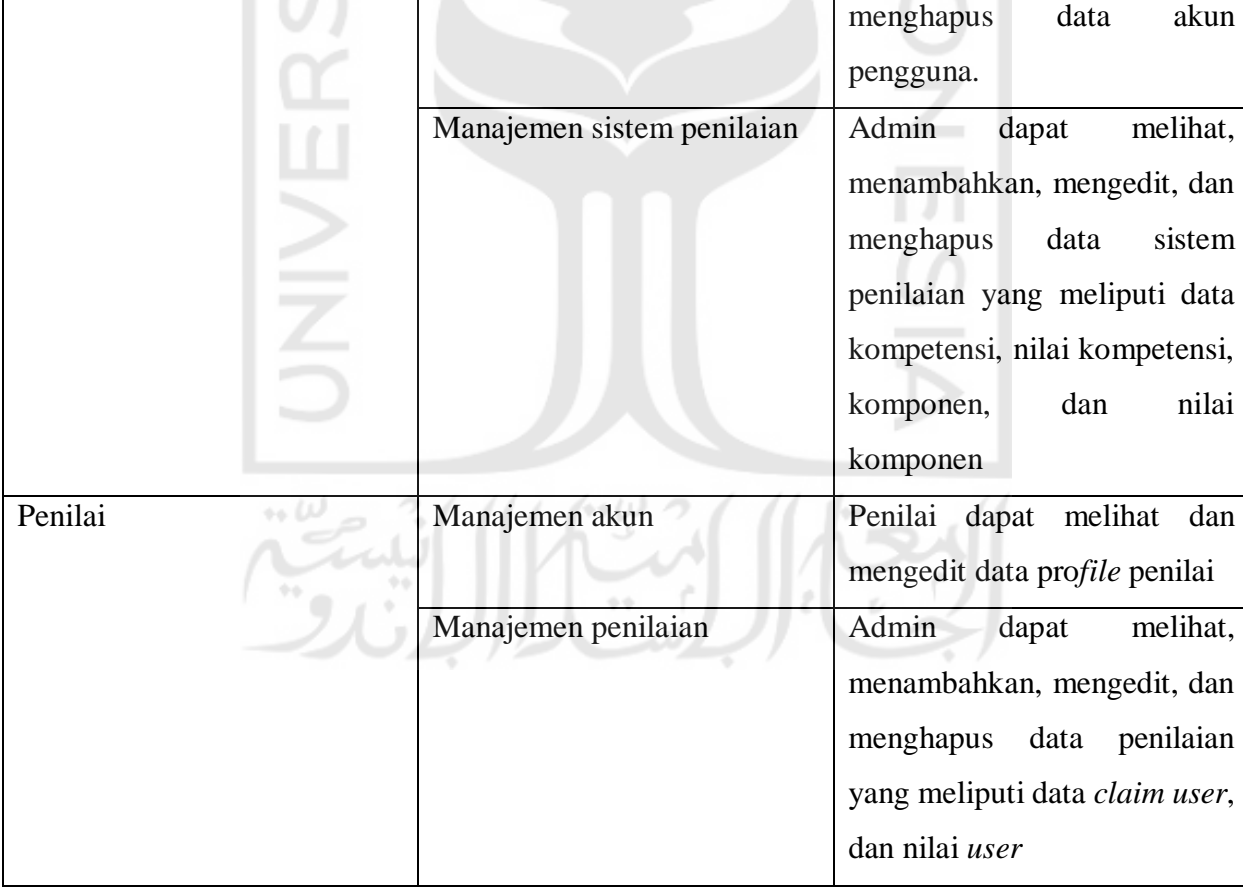

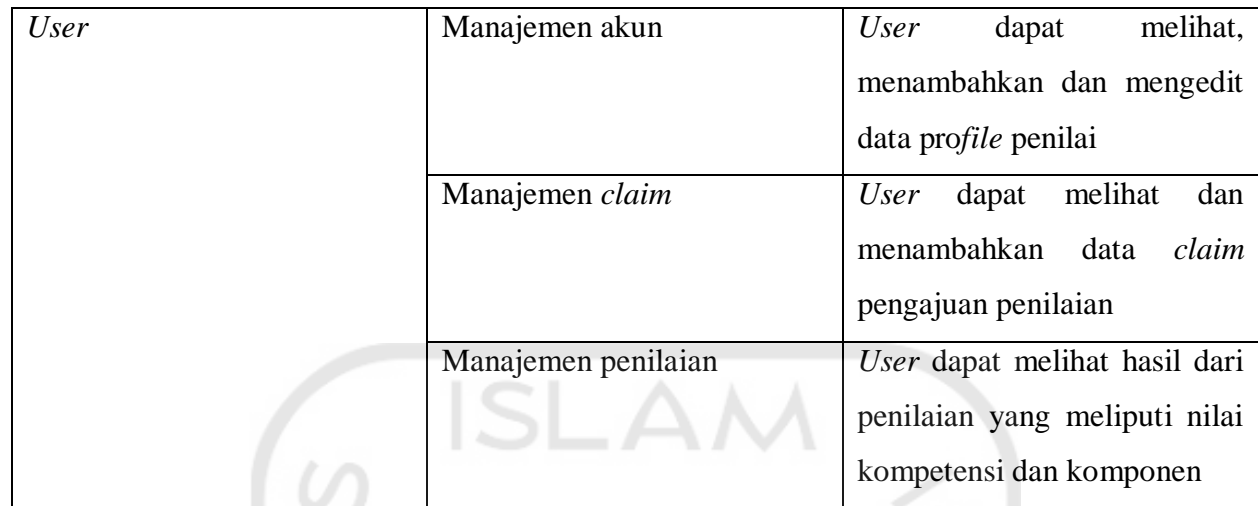

### **3.2.3 Kebutuhan Output**

Pada saat *user* melakukan peng-*inputan* ke sistem, sistem akan menampilkan data keluaran yang dihasilkan dari suatu proses. Kebutuhan *output* pada sistem penilaian kompetensi keahlian digital forensik dapat dilihat pada Tabel 3.3.

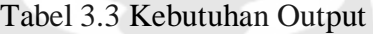

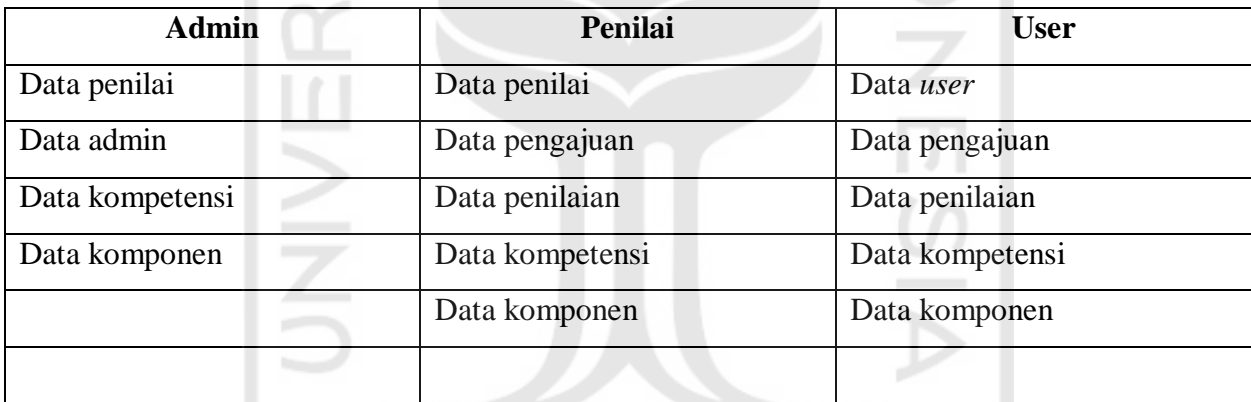

# **3.2.4 Kebutuhan Antarmuka**

Antarmuka (*interface*) adalah bagian dari rancangan antarmuka atau *interface* yang nantinya akan diimplementasikan ke dalam sistem. "Sistem Penilaian Kompetensi Keahlian Digital Forensik" dalam pembuatannya di desain dengan harapan mudah digunakan dan dimengerti oleh pengguna. Sistem penilaian ini nantinya akan dibagi menjadi 3 bagian (admin, penilai, *user* atau peserta) yaitu:

- a. Admin
	- 1. Halaman untuk identifikasi pengguna

Halaman ini untuk identifikasi pengguna adalah halaman pertama yang diperlukan sistem supaya sistem tetap terjaga privasinya. Karena itu dibutuhkannya proses *log in* dengan menggunakan *username* dan *password* untuk mengakses sistem.

2. Halaman *dashboard* admin

Halaman pertama setelah *log in* berisi tentang jumlah *user* dan jumlah penilai yang ada.

3. Halaman data penilai

Halaman ini berisi data untuk melihat jumlah penilai dan data profilnya, serta untuk mengedit data penilai dan menghapusnya.

- 4. Halaman data *user* Halaman ini berisi data untuk melihat jumlah *user* dan data profilnya.
- 5. Halaman info sistem penilaian Halaman untuk melihat sistem penilaian kompetensi dan juga untuk mengedit serta menghapus kompetensi maupun komponennya.
- 6. Halaman tambah penilai

Halaman untuk menambah akun penilai.

- b. Penilai
	- 1. Halaman *dashboard* penilai

Halaman ini berisi data jumlah *user*, jumlah penilaian yang disetujui, dan penilaian tertunda.

2. Halaman data penilaian *user*

Halaman untuk menilai kompetensi *user* setelah *user* mengajukan *claim*nya.

# c. *User* atau Peserta

1. Halaman *dashboard user*

Halaman ini berisi notifikasi penilaian dan untuk mengajukan penilaian.

2. Halaman data profil Halaman untuk mengedit data diri, dan memperbarui foto profil.

# **3.2.5 Kebutuhan pendukung**

Berikut *software* pendukung selama pembuatan Sistem Penilaian Kompetensi Keahlian Digital Forensik:

a. Sublime Text

Sublime text adalah *software text editor* bersifat *open source* yang digunakan untuk membuat web aplikasi dengan menggunakan bahasa *php, html, css, javascript* dan lain-lain.

b. XAMPP

XAMPP digunakan sebagai media untuk pembuatan serta penyimpanan *database phpmyadmin.*

c. Microsoft Visio 2010

Digunakan untuk membuat *Activity* diagram dan *use case* diagram.

Selain menggunakan *software* (perangkat lunak) pendukung diperlukan juga perangkat *hardware* (perangkat keras) pendukung yaitu:

- a. Laptop HP notebook 14am517, dengan spesifikasi nya:
	- 1. Processor intel celeron 1.60 Ghz, 64 bit
	- 2. Ram 4GB
	- 3. HDD 500GB
	- 4. Sistem Operasi Windows 10 Pro
- b. Internet *access*.

#### **3.3 Perancangan Sistem**

Perancangan sistem ini dibuat dengan menggunakan, *use case* diagram dan *activity* diagram, dengan adanya diagram ini diharapkan dapat membantu membuat rancangan sistem menjadi terstruktur.

#### **3.2.6 Use Case Diagram**

*Use case diagram* menurut (Satzinger. John W, 2011) "*Use Case* Diagram merupakan rangkaian tindakan yang dilakukan oleh sistem, aktor mewakili *user* atau sistem lain yang berinteraksi dengan sistem yang dimodelkan". *Use case* diagram digunakan untuk mendeskripsikan suatu interaksi antara satu atau lebih aktor secara ringkas tentang apa saja yang bisa dilakukan oleh aktor tersebut. Dari *use case* di atas, penjelasan dapat dilihat pada Gambar 3.3.

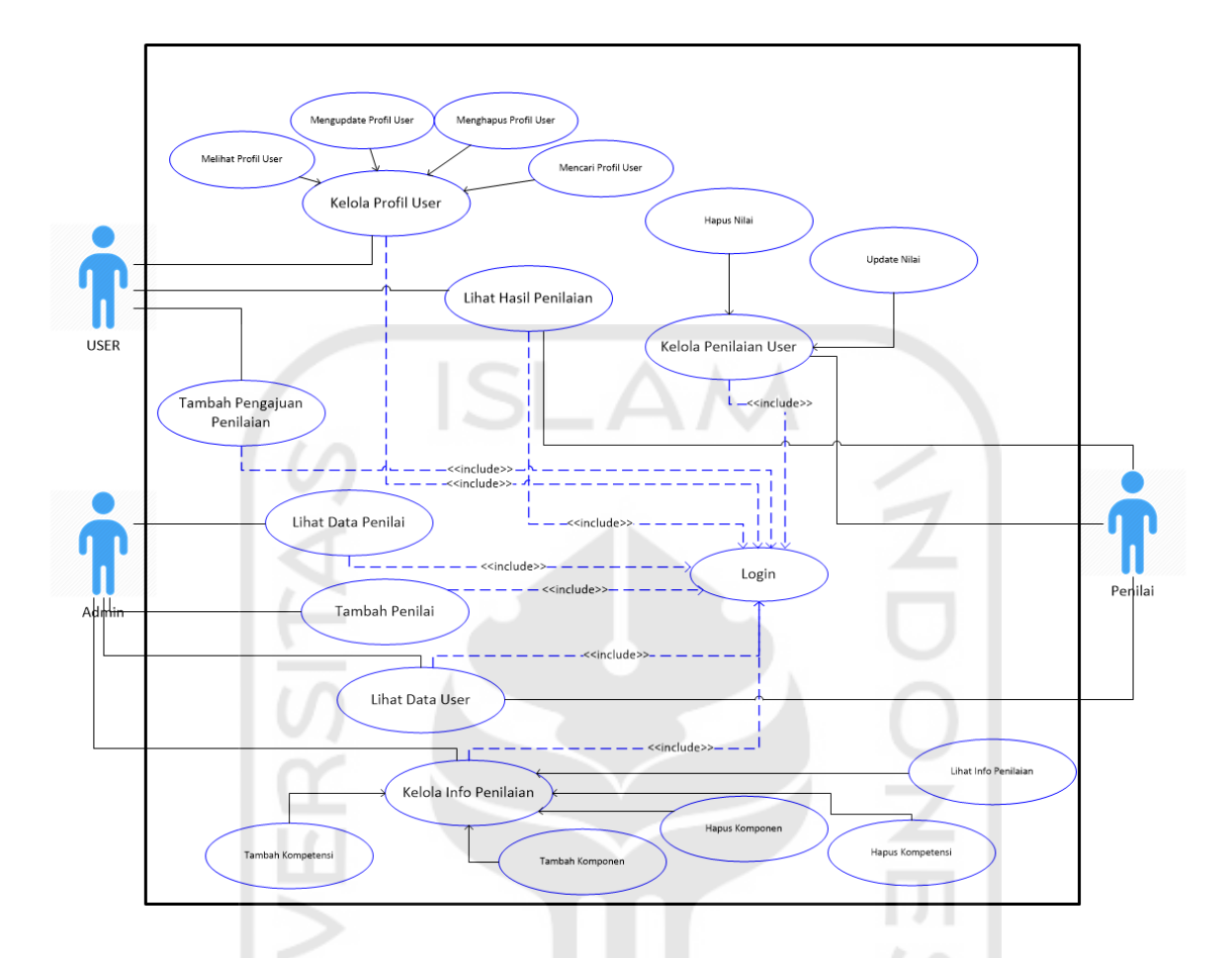

Gambar 3.1 *Use Case Diagram*

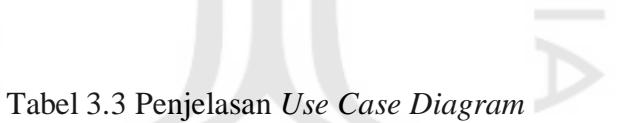

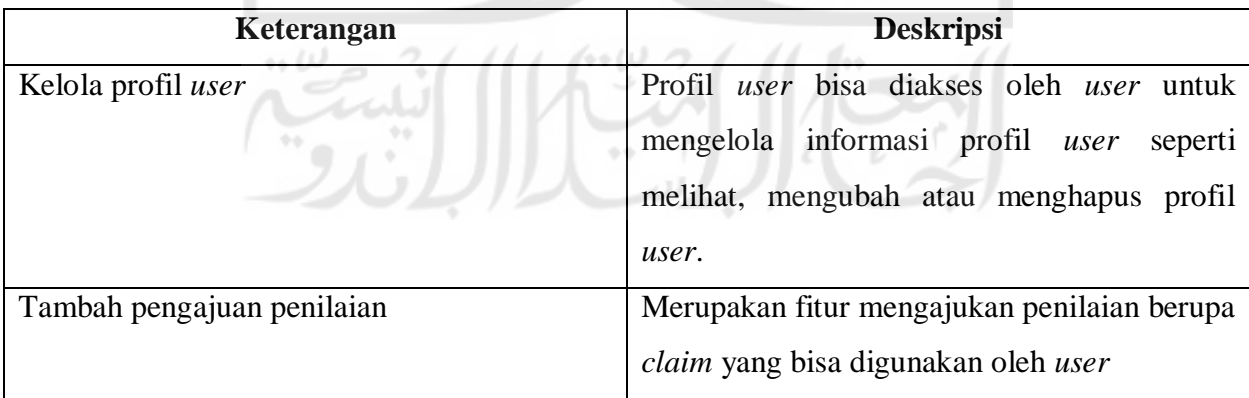

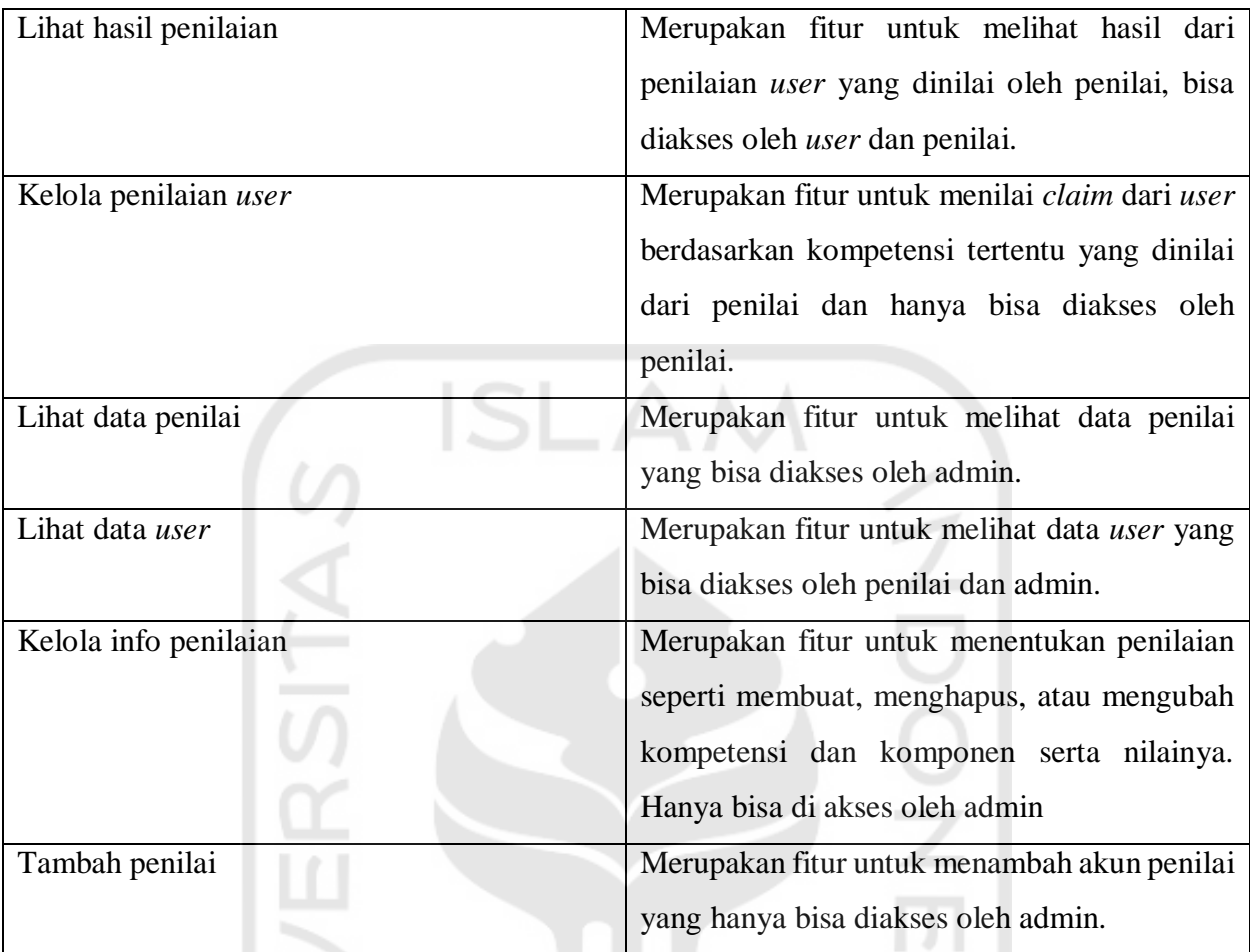

#### **3.2.7** *Activity Diagram*

*Activity* diagram merupakan diagram yang menggambarkan aktivitas-aktivitas dari suatu sistem dari awal hingga sampa aktivitas paling akhir. Menurut (Sukamto. dan Shalahuddin, 2013), "Diagram aktivitas atau *activity diagram* menggambarkan *workflow* (aliran kerja) atau aktivitas dari sebuah sistem atau proses bisnis atau menu yang ada pada perangkat lunak". *Activity diagram* dari sistem penilaian kompetensi keahlian digital forensik bisa dilihat sebagai berikut:

a. *Activity* diagram *login*

Diagram ini menjelaskan aktivitas akun saat *log in.* syarat untuk *log in* adalah dengan mempunyai *username* dan *password*. Berikut ini adalah rancangan *activity diagram* proses *login* dapat dilihat pada [Gambar 3.2](#page-7-0)

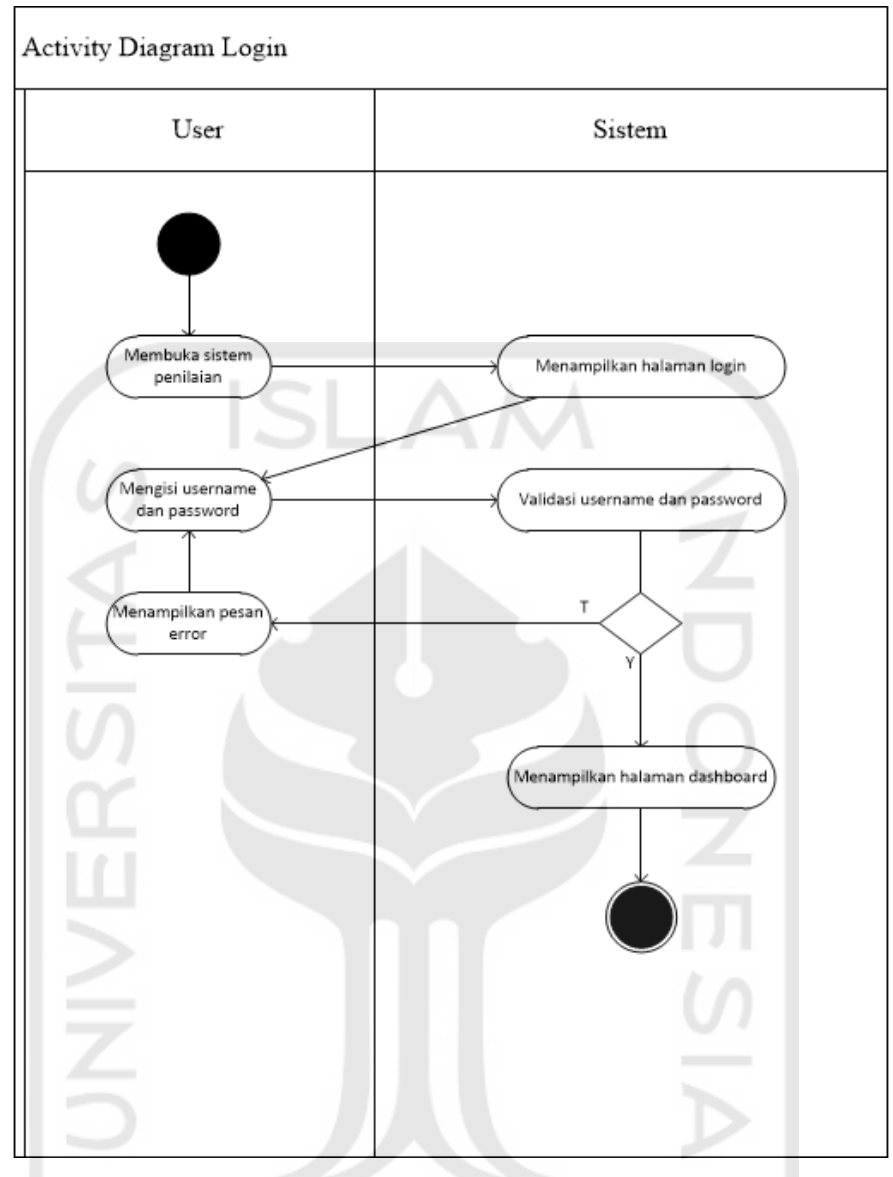

Gambar 3.2 *Activity Diagram Login*

b. *Activity diagram* manajemen profil *user*

<span id="page-7-0"></span> $\leftrightarrow \omega$ 

Diagram ini menjelaskan *use case* manajemen profil *user* yang bisa diakses *user*. *User* dapat mengedit dan menghapus data profil. Berikut ini adalah rancangan *activity diagram* proses manajemen profil *user* dapat dilihat pada [Gambar 3.3](#page-8-0)

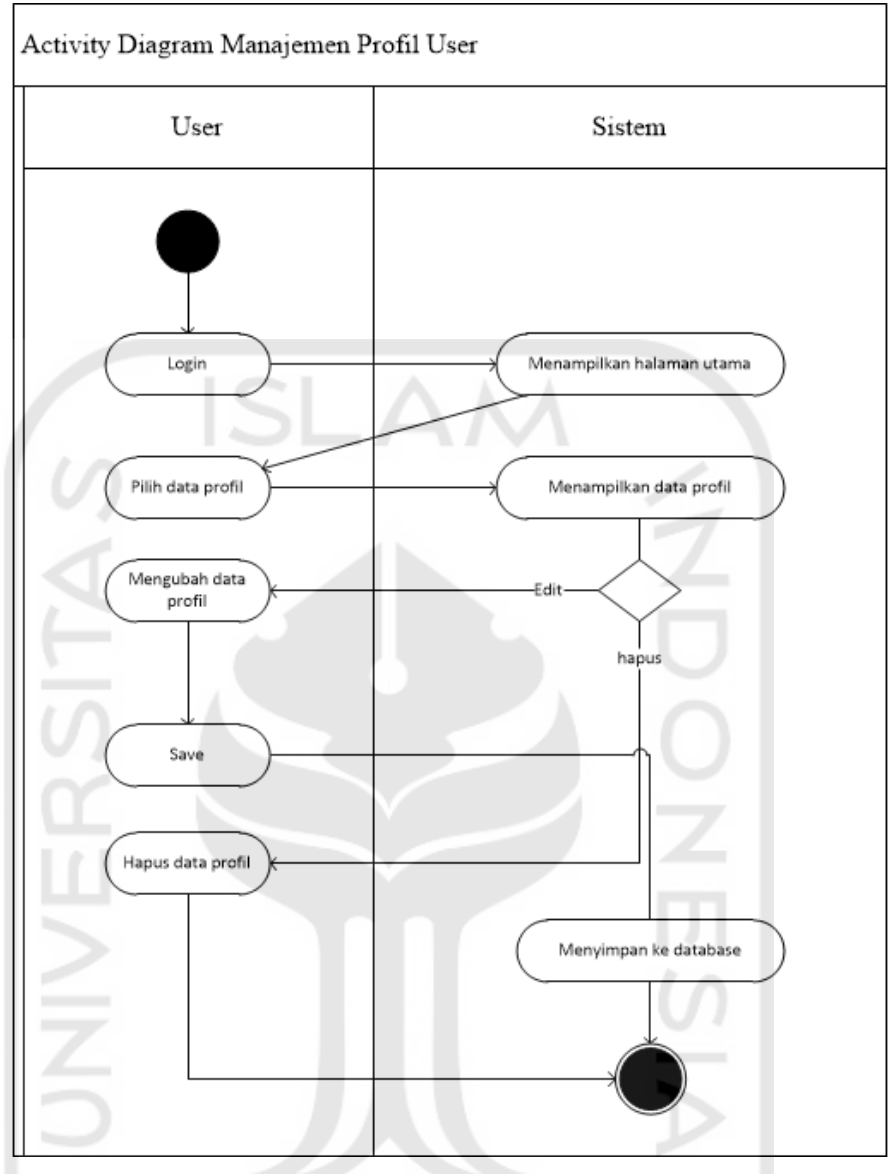

Gambar 3.3 *Activity diagram* manajemen profil *user*

لما ٢٠٠

c. *Activity diagram* manajemen pengajuan penilaian

<span id="page-8-0"></span> $\leftrightarrow \omega$ 

Diagram ini menjelaskan *use case* manajemen pengajuan penilaian. Dimulai dari *login* lalu ke halaman utama, *user* bisa langsung mengajukan penilaian. Lalu *user* mengisi data *claim* dan menyerahkan atau men-submit . Berikut ini adalah rancangan *activity diagram* proses manajemen pengujian penilaian dapat dilihat pada [Gambar 3.4.](#page-9-0)

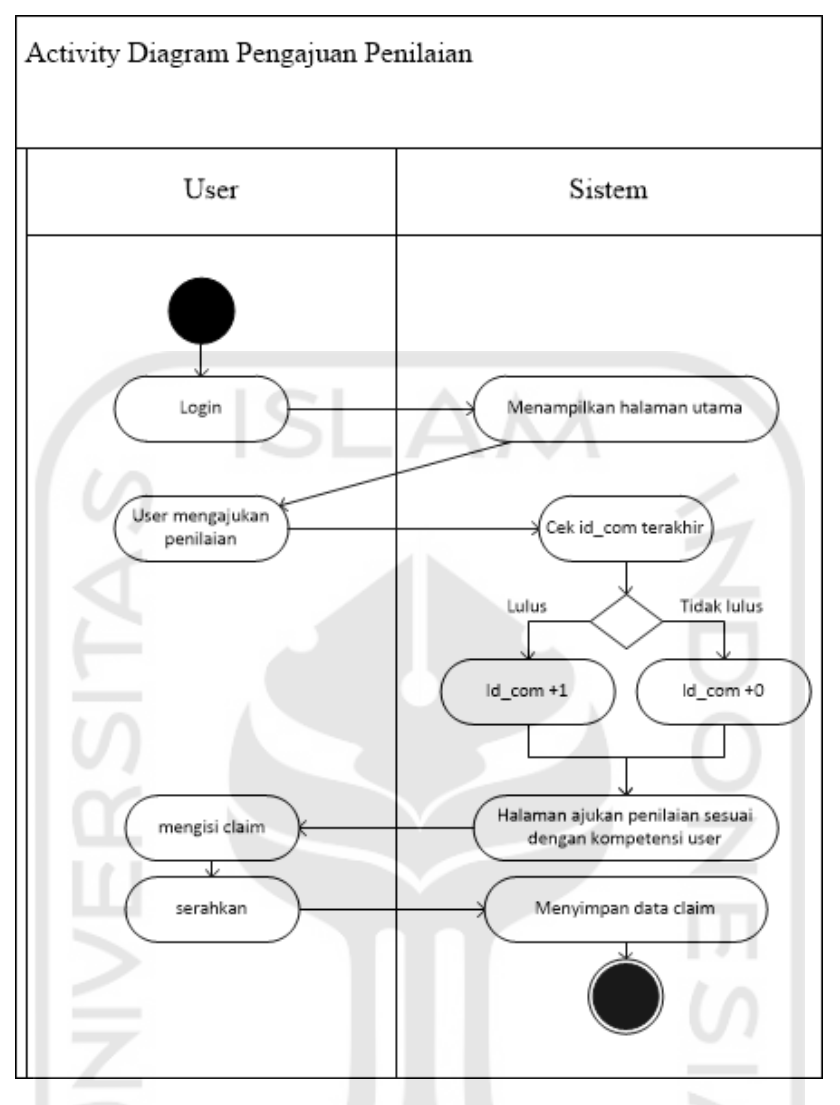

Gambar 3.4 *Activity diagram* pengajuan penilaian

# <span id="page-9-0"></span>d. *Activity diagram* manajemen hasil penilaian

Diagram ini menjelaskan *use case* manajemen hasil penilaian dari *user* yang dinilai oleh penilai. Pada halaman ini *user* atau penilai bisa melihat hasil penilaian kompetensi yang diajukan oleh *user*. Hasil yang ditampilkan berupa keterangan kelulusan dan nilai yang didapatkan. Berikut ini adalah rancangan *activity diagram* proses manajemen hasil penilaian dapat dilihat pada [Gambar 3.5](#page-10-0)

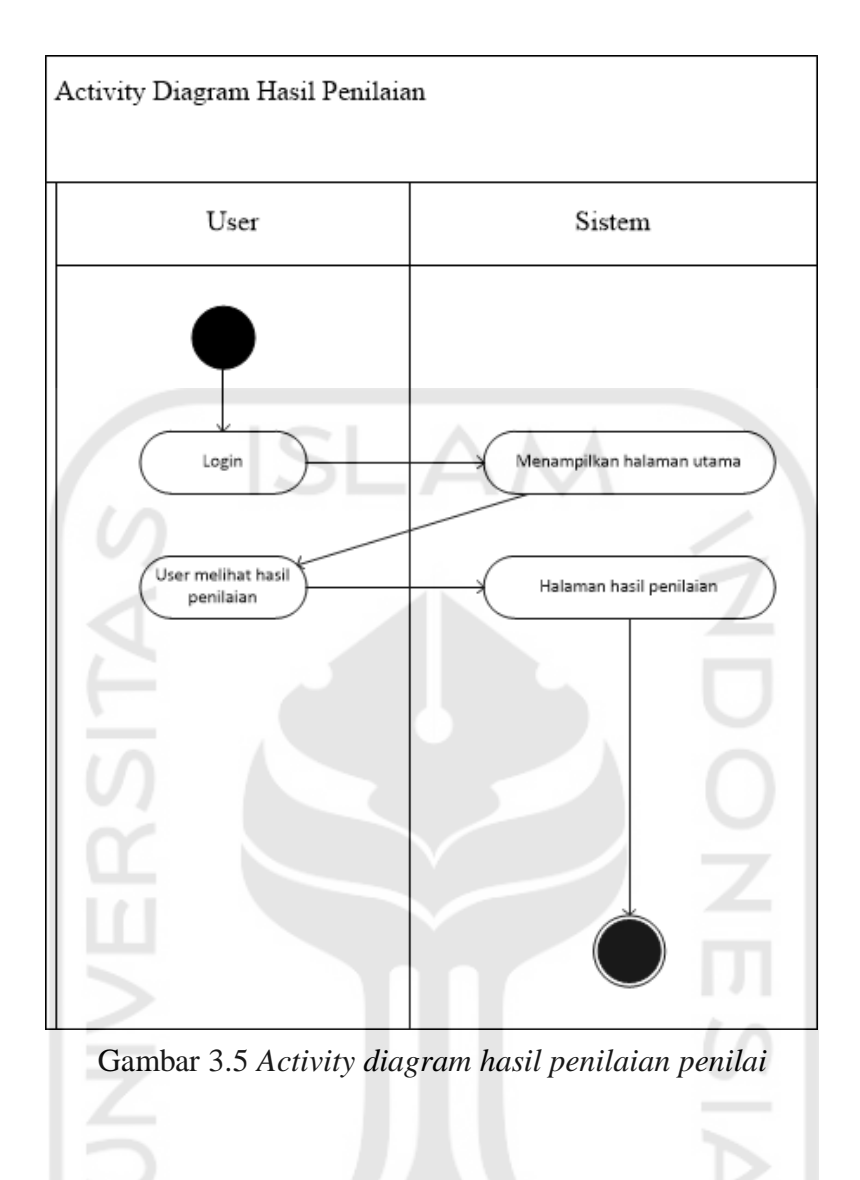

e. *Activity diagram* manajemen penilaian *user*

<span id="page-10-0"></span>Diagram ini menjelaskan *use case* manajemen penilaian *user* yang dinilai oleh penilai dan hanya bisa diakses oleh penilai. Dimulai dari *login* lalu penilai melihat data penilaian *user* lalu memilih *user* yang akan dinilai. Penilai lalu menilai *claim* yang diserahkan *user* dan mensubmit. Berikut ini adalah rancangan *activity diagram* proses manajemen penilaian *user* dapat dilihat pada [Gambar 3.6.](#page-11-0)

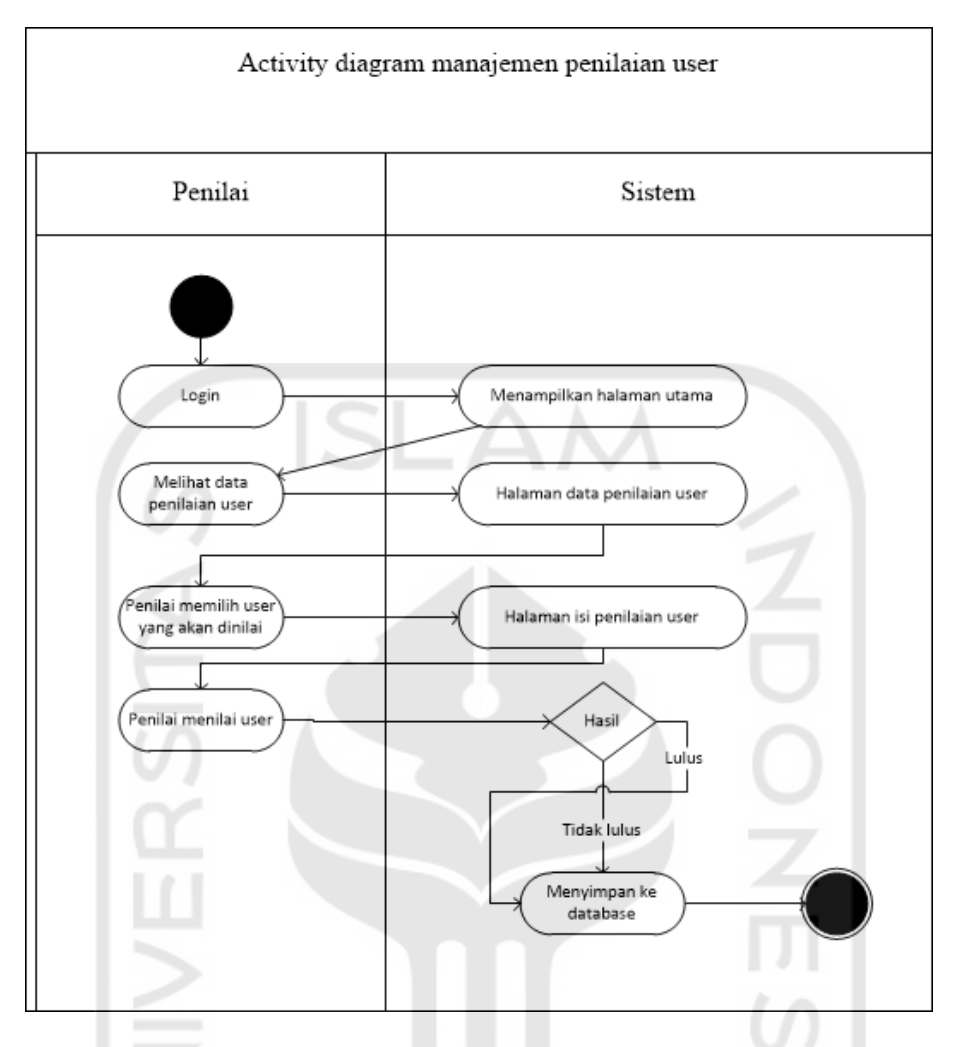

<span id="page-11-0"></span>Gambar 3.6 *Activity diagram* manajemen penilaian *user*

f. *Activity diagram* manajemen lihat penilai

Pada diagram ini menjelaskan admin dapat melihat data penilai–penilai yang ada di dalam sistem. Berikut ini adalah rancangan *activity diagram* proses manajemen lihat penilaian dapat dilihat pada [Gambar 3.7.](#page-12-0)

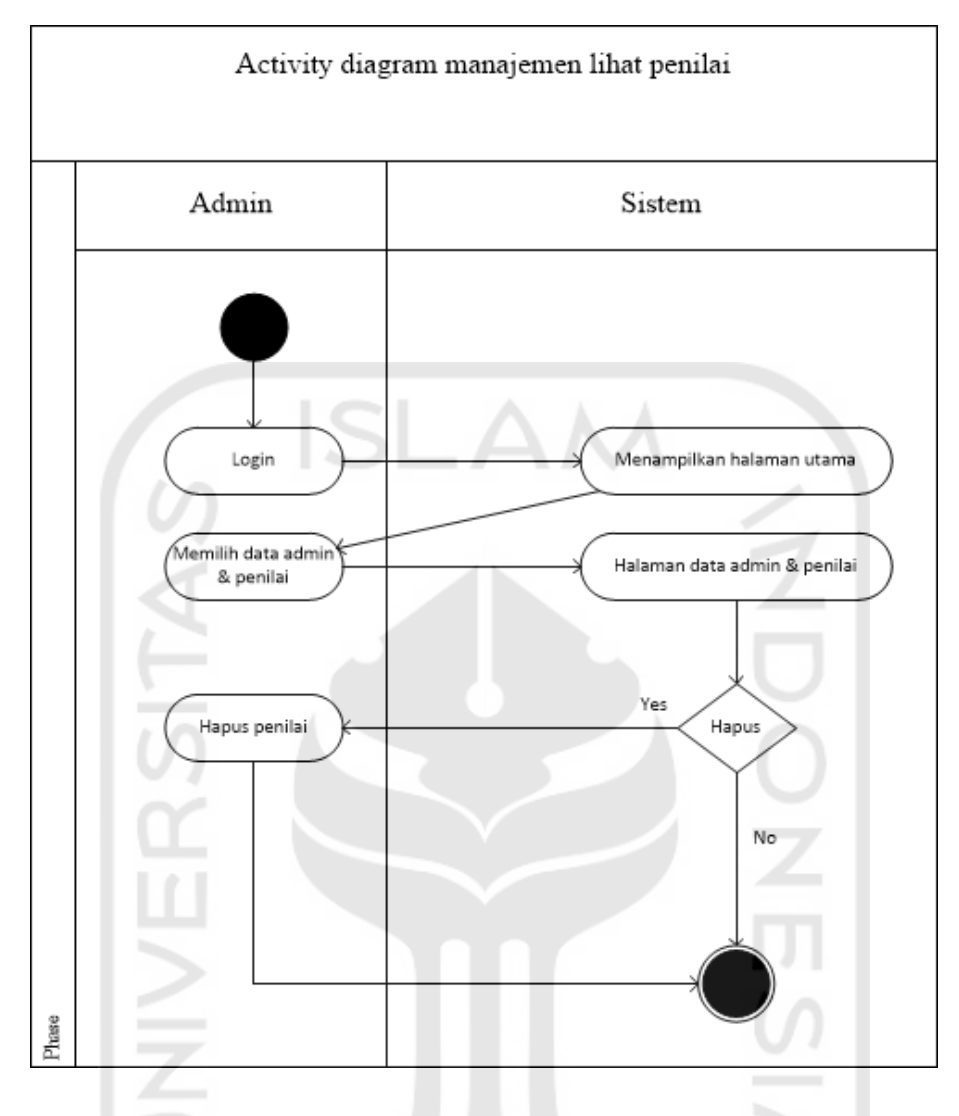

<span id="page-12-0"></span>Gambar 3.7 *Activity diagram* manajemen lihat penilai

g. *Activity diagram* manajemen lihat data *user*

Diagram ini menjelaskan *use case* manajemen lihat dana *user* yang bisa diakses oleh admin dan penilai. Pada proses ini admin bisa menghapus *user* sementara penilai tidak bisa. Admin dan penilai sama-sama bisa melihat data profil *user*. Berikut ini adalah rancangan *activity diagram* proses manajemen lihat penilaian dapat dilihat pada [Gambar 3.8.](#page-13-0)

ſ⊶

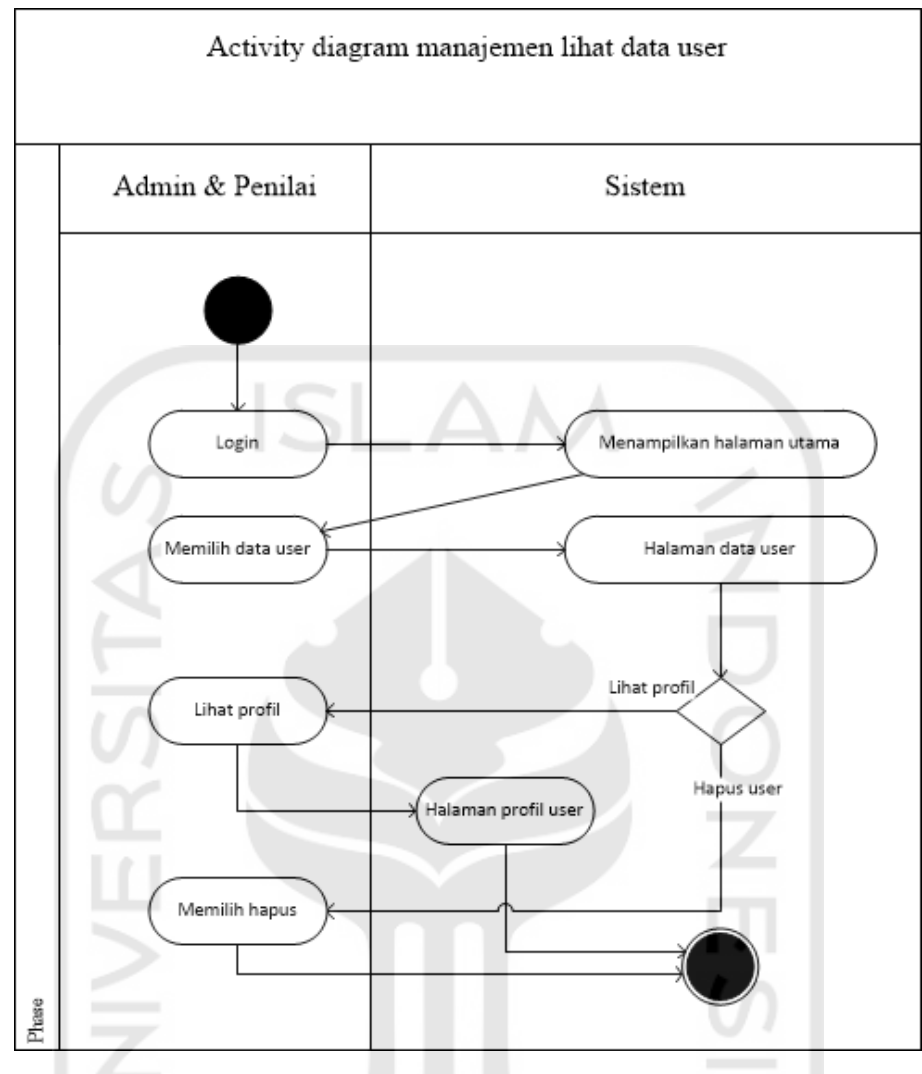

Gambar 3.8 *Activity diagram* manajemen lihat *user*

<span id="page-13-0"></span>h. *Activity diagram* manajemen info penilaian

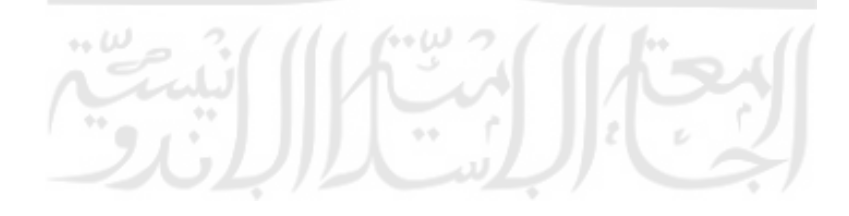

Diagram ini menjelaskan *use case* manajemen info penilaian. Dimulai dari *login* lalu memilih info sistem penilaian. Di halaman sistem penilaian admin bisa menambahkan, mengedit, dan menghapus kompetensi dan komponen berikut dengan nilainya. Berikut ini adalah rancangan *activity diagram* proses manajemen info penilaian dapat dilihat pada [Gambar 3.9.](#page-14-0)

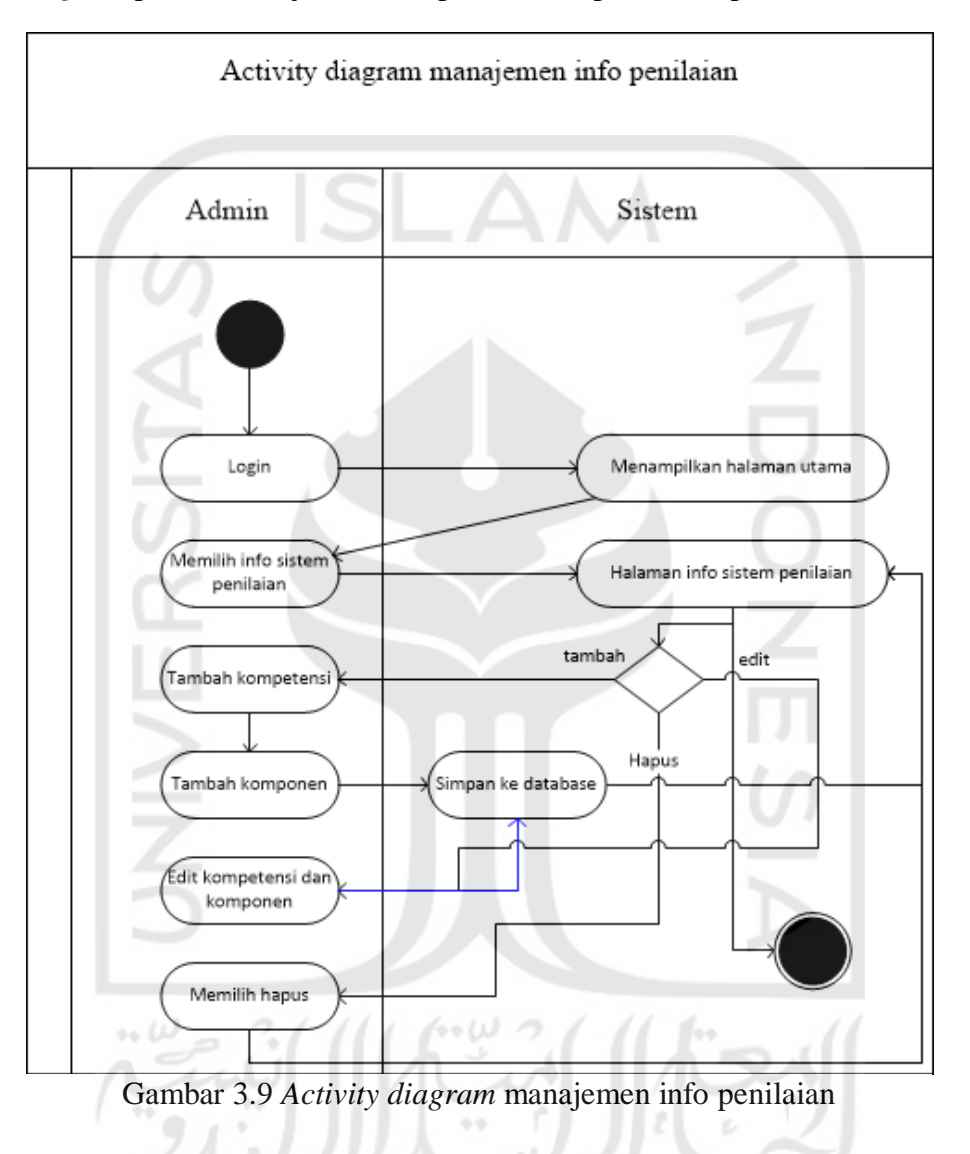

i. *Activity diagram* manajemen tambah penilai

<span id="page-14-0"></span>Diagram ini menjelaskan *use case* manajemen tambah akun penilai. Akun penilai bisa ditambah melalui admin. Berikut ini adalah rancangan *activity diagram* proses manajemen lihat penilaian dapat dilihat pada [Gambar 3.10.](#page-15-0)

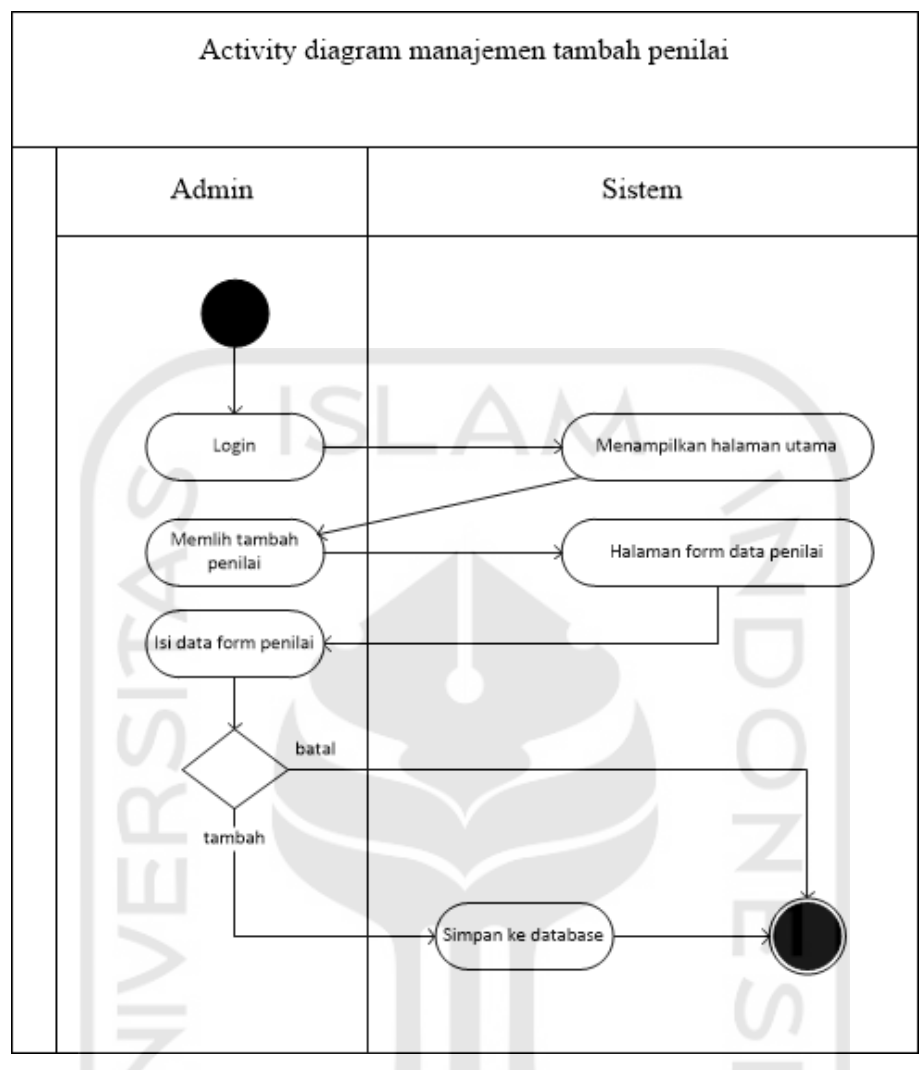

<span id="page-15-0"></span>Gambar 3.10 *Activity doagram* manajemen tambah penilai

j. *Activity* diagram *sign up*

Diagram ini menjelaskan proses *sign up* atau daftar ke sistem. *User* yang belum mempunyai akun bisa mendaftar disini. Berikut ini adalah rancangan *activity diagram* proses manajemen lihat penilaian dapat dilihat pada [Gambar 3.11.](#page-16-0)

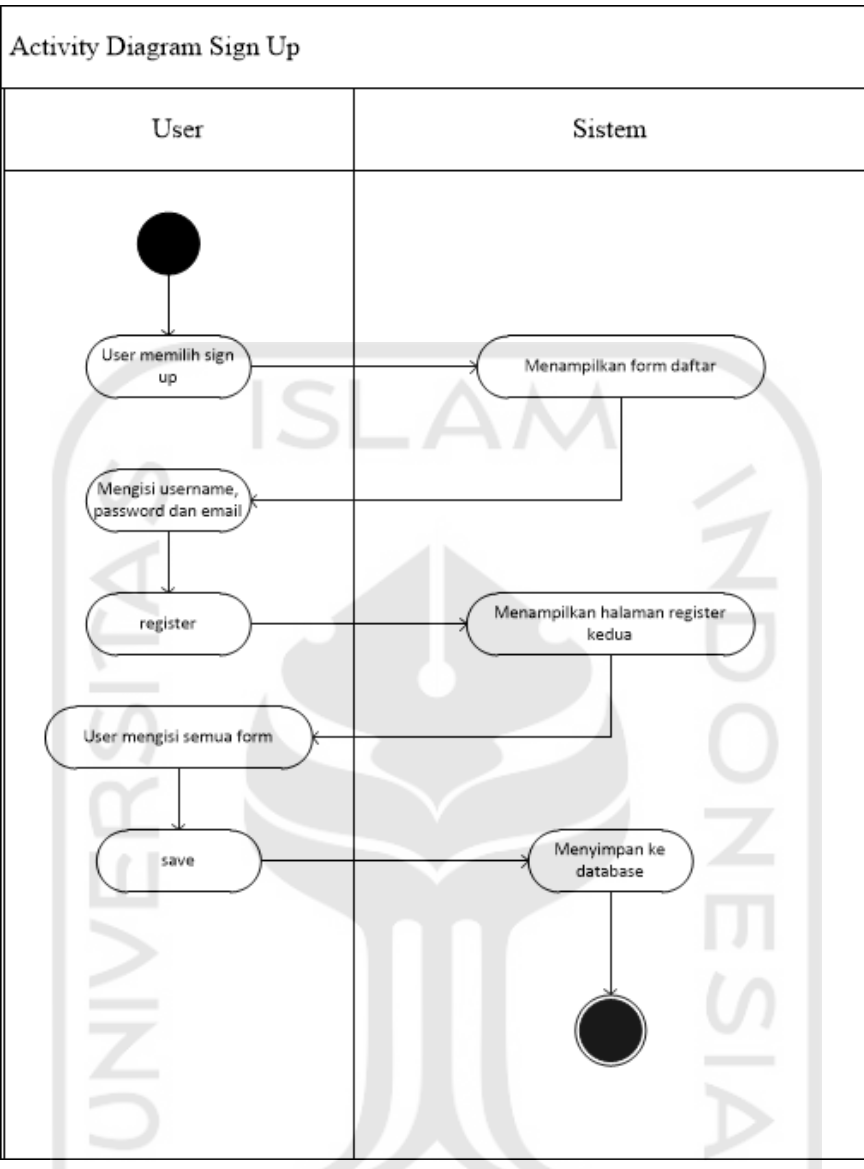

Gambar 3.11 *Activity diagram sign up*

 $10001$ 

Fox.

#### **3.2.8 Perancangan Basisdata**

<span id="page-16-0"></span>*Basisdata* adalah kumpulan berbagai data dan informasi yang diperlukan sistem. Maka dibangun struktur basisdata yang dibuat khusus untuk sistem penilaian ini.

### **Struktur tabel**

*Database* di dalam sistem penilaian ini yaitu tabel *user*s, tabel nama\_kompetensi, tabel sub\_kompetensi, tabel penilaian, tabel penilaian\_tot dan tabel *claim*\_upload. Tabel-tabel tersebut akan dijelaskan sebagai berikut:

a. Tabel *User*

Tabel *user*s berisi data pengguna untuk masuk ke dalam sistem. Struktur tabel *user*s dapat dilihat pada [Tabel 3.4.](#page-17-0)

<span id="page-17-0"></span>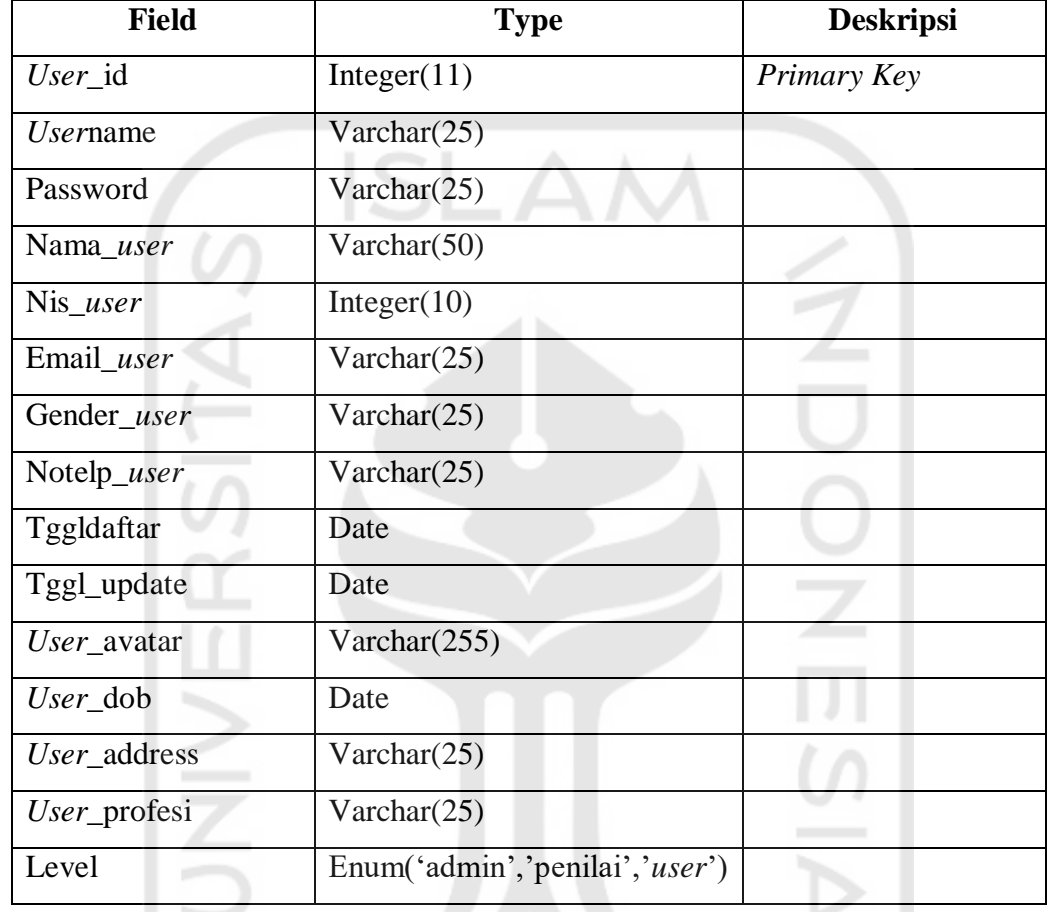

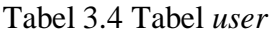

# b. Tabel nama\_kompetensi

Tabel nama\_kompetensi berisi data kompetensi, nilai max dan nilai min dari kompetensi. Struktur tabel nama\_kompetensi dapat dilihat pada tabel 3.5.

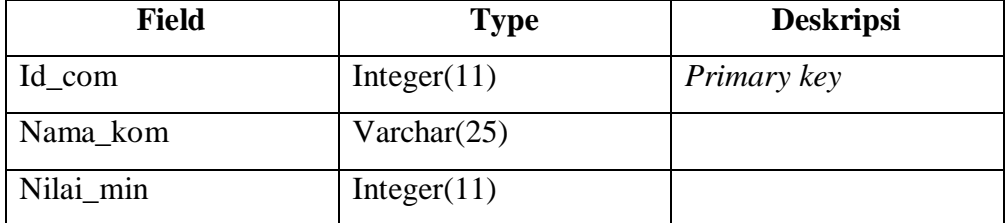

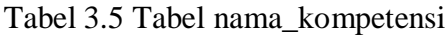

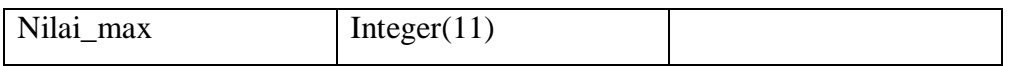

# c. Tabel sub\_kompetensi

Tabel sub\_kompetensi berisi data data komponen dari setiap kompetensi. Struktur tabel sub\_kompetensi dapat dilihat pada [Tabel 3.6.](#page-18-0)

<span id="page-18-0"></span>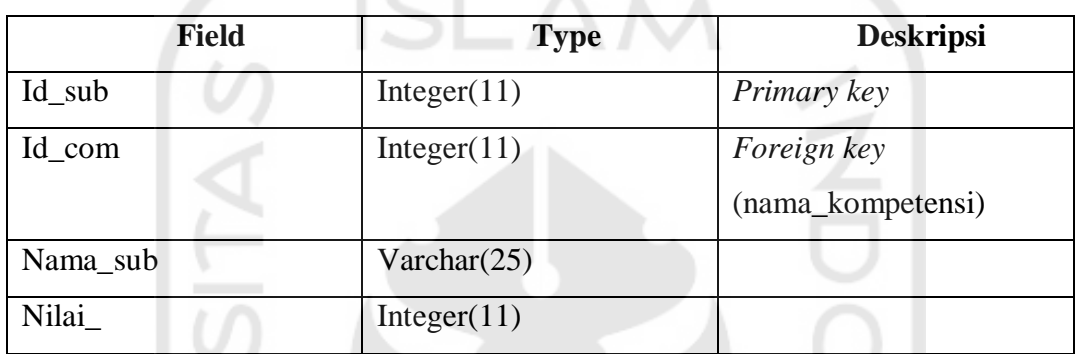

# Tabel 3.6 Tabel sub\_kompetensi

# d. Tabel penilaian

Tabel penilaian berisi data penilaian dari hasil *claim user* yang dinilai oleh penilai. Struktur tabel penilaian dapat dilihat pada [Tabel 3.7.](#page-18-1)

<span id="page-18-1"></span>

| <b>Field</b>    | <b>Type</b>    | <b>Deskripsi</b>          |
|-----------------|----------------|---------------------------|
| Nilai_id        | Integer(11)    | Primary key               |
| <i>Username</i> | Varchar(25)    | Foreign key (user)        |
| Nilai_kredit    | Interger(50)   |                           |
| File_id         | Integer(11)    | Foreign key               |
|                 |                | (claim_upload)            |
| Comment         | Varchar $(50)$ |                           |
| Id user         | Integer(11)    | <i>Foreign key (user)</i> |
| Created at      | Date           |                           |

Tabel 3.7 Tabel penilaian

e. Tabel penilaian\_tot

Tabel penilaian\_tot berisi data hasil akhir dari penilaian. Struktur tabel penilaian\_tot dapat dilihat pada tabel 3.8.

| <b>Field</b>     | <b>Type</b>         | <b>Deskripsi</b>   |
|------------------|---------------------|--------------------|
| Id_penilaian_tot | Integer(11)         | Primary key        |
| <i>Username</i>  | Varchar(25)         | Foreign key (user) |
| Id_com           | Integer(11)         | Foreign key (user) |
| Nilai_tot        | Integer(11)         |                    |
| <b>Status</b>    | Enum('lulus','tidak |                    |
|                  | $lulus$ )           |                    |
| Created_at       | Date                |                    |

Tabel 3.8 Tabel penilaian\_tot

# f. Tabel *claim\_*upload

Tabel *claim*\_upload berisi data *claim* unggahan penilaian dari *user* / peserta yang nantinya akan dinilai oleh penilai. Struktur tabel *claim*\_upload pada [Tabel 3.9.](#page-19-0)

Tabel 3.9 Tabel *claim\_*upload

<span id="page-19-0"></span>

| <b>Field</b>        | <b>Type</b>     | <b>Deskripsi</b>   |  |  |
|---------------------|-----------------|--------------------|--|--|
| File_id             | Integer(11)     | Primary key        |  |  |
| $Id$ <sub>sub</sub> | Integer(11)     | Foreign key        |  |  |
|                     |                 | (sub_kompetensi)   |  |  |
| File_name           | Varchar(200)    |                    |  |  |
| File_size           | Varchar $(200)$ | v.                 |  |  |
| File_type           | Varchar $(200)$ |                    |  |  |
| <i>Username</i>     | Varchar(25)     | Foreign key (user) |  |  |
| Created at          | Date            |                    |  |  |

#### **Relasi Tabel** *Database*

Gambaran hubungan antara beberapa tabel pada *database* disebut juga relasi *database*, sedangkan hubungan antara tabel disebut *relationship.* Di setiap tabel akan ditemui beberapa *foreign key*, dan terdapat 1 *primary key*. Pada sistem penilaian kompetensi keahlian digital forensik ini terdapat beberapa tabel yaitu tabel *users*, tabel nama\_kompetensi, tabel sub\_kompetensi, tabel penilaian, tabel penilaian\_tot, tabel *claim*\_upload. Relasi *database* untuk sistem penilaian ini bisa dilihat pada [Gambar 3.11.](#page-16-0)

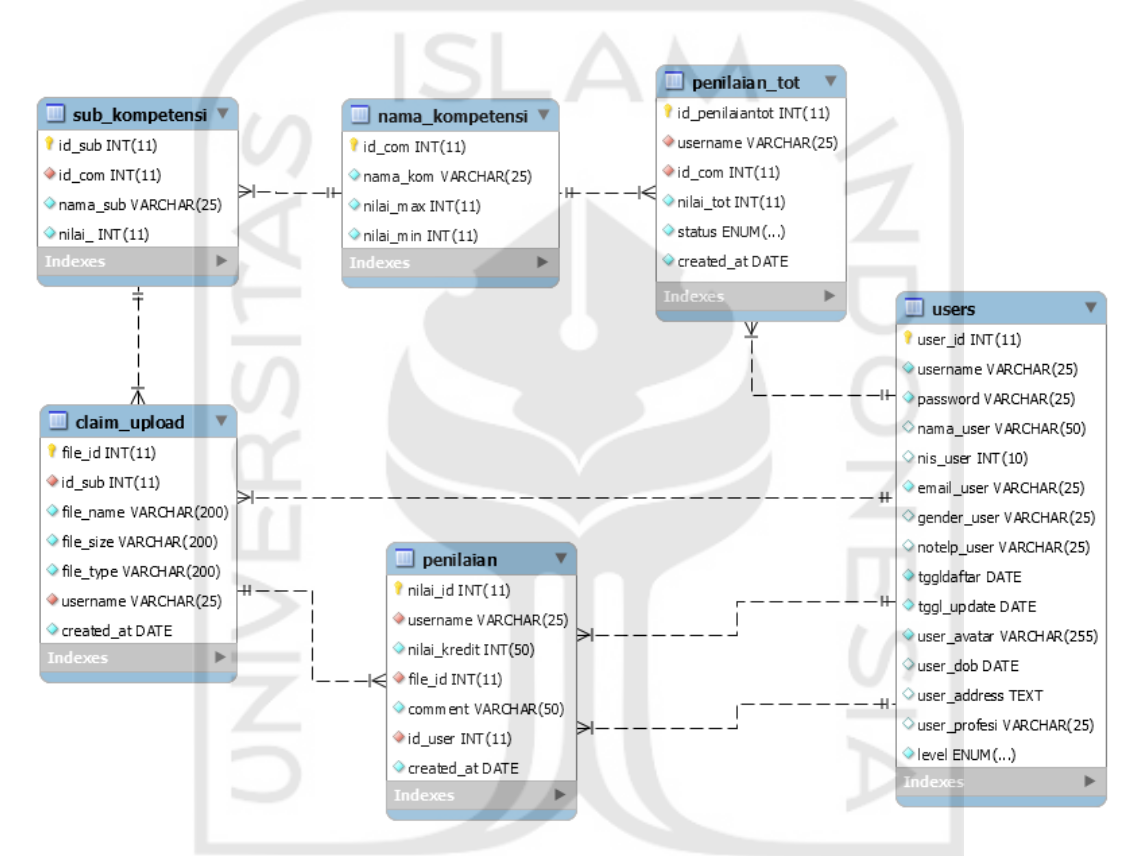

Gambar 3.12 Relasi tabel

# **3.2.9 Rancangan Antarmuka Sistem (***Mockup Interface***)**

19 W

Rancangan antarmuka (*mockup*) pada sistem ini digunakan untuk acuan rancangan website sistem penilaian, dengan diharapkannya memudahkan pembuatan sistem ini.

a. Rancangan halaman *Login*

Pad[a Gambar 3.13](#page-21-0) ini adalah halaman *login*, halaman pertama di sistem yang berfungsi untuk sebagai keamanan dan membedakan tingkat / level *user*(admin ,penilai dan peserta) di sistem. Di halaman ini *user* harus memasukan *username* dan *password* dengan tepat supaya *user* bisa mengakses sistem.

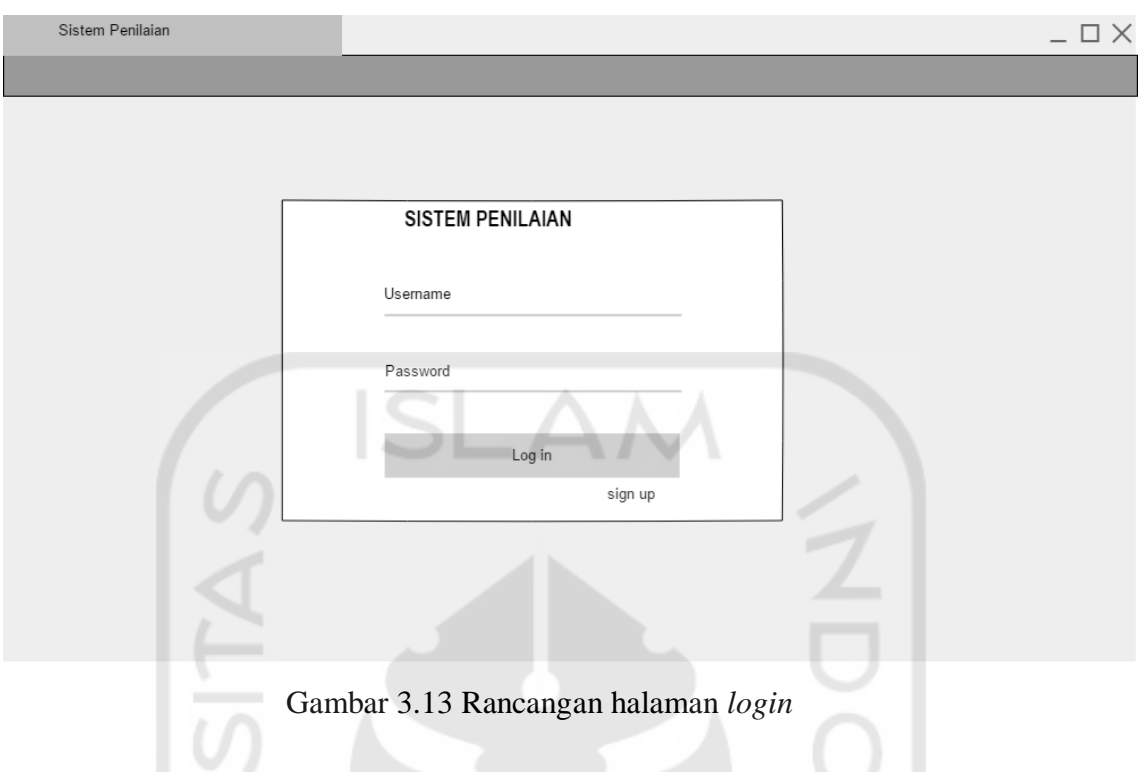

<span id="page-21-0"></span>b. Rancangan halaman *sign up*

Pada [Gambar 3.14](#page-22-0) ini adalah halaman untuk mendaftarkan diri ke dalam sistem. Terdapat 2 tahapan proses daftar (*sign up*). Halaman pertama berisi data penting untuk proses *login*, lalu

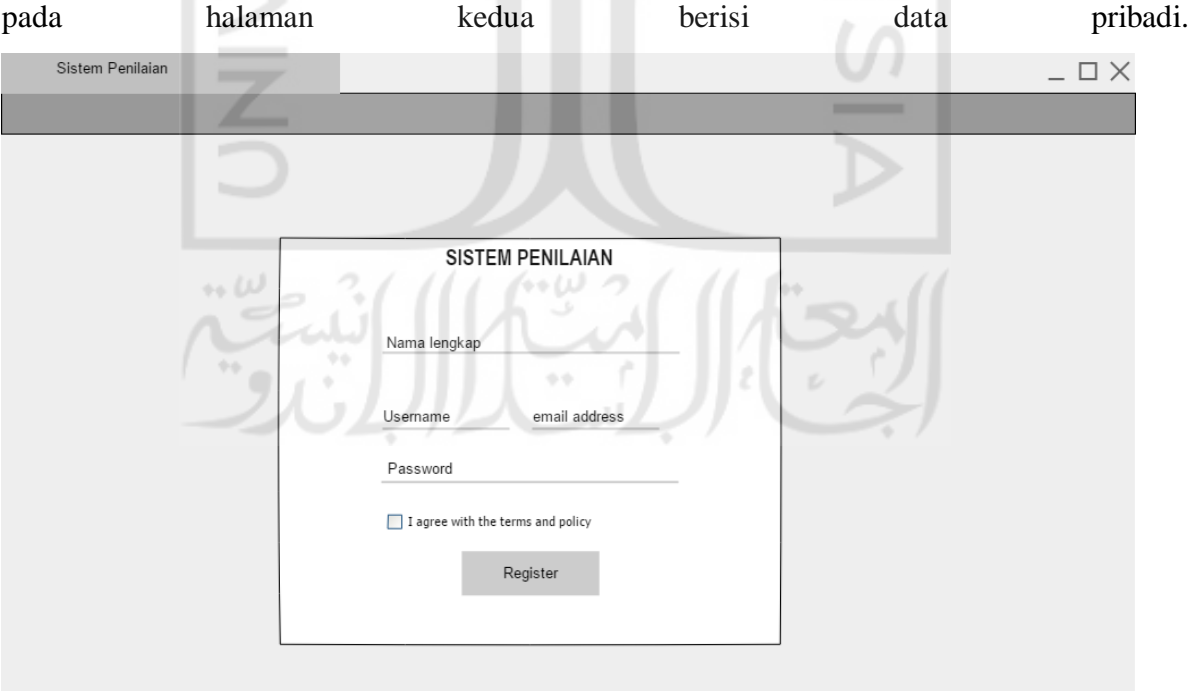

<span id="page-22-0"></span>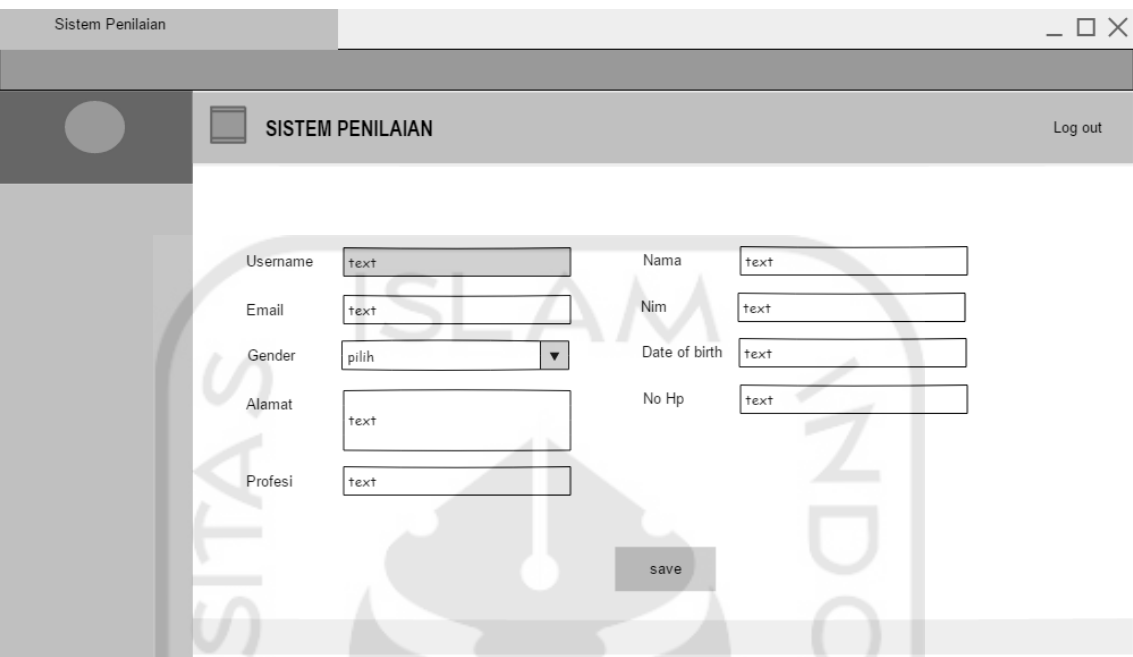

Gambar 3.14 Rancangan halaman *sign up* (halaman 1)

Gambar 3.15 Rancangan halaman *sign up* (halaman 2)

### c. Rancangan halaman *dashboard* admin

Pada gambar 3.16 adalah halaman *dashboard* admin. tampilan yang keluar pertama setelah admin masuk ke dalam sistem. Di halaman *dashboard* admin terdapat 5 pilihan menu. Menu home, menu data admin & penilai, menu data *user*, menu info sistem penilaian, menu tambah *user*. Juga terdapat info jumlah *user* dan jumlah penilai lalu *user* bisa memilih tombol *log out* yang terdapat di pojok kanan atas.

ابعتا الشيالاتينية

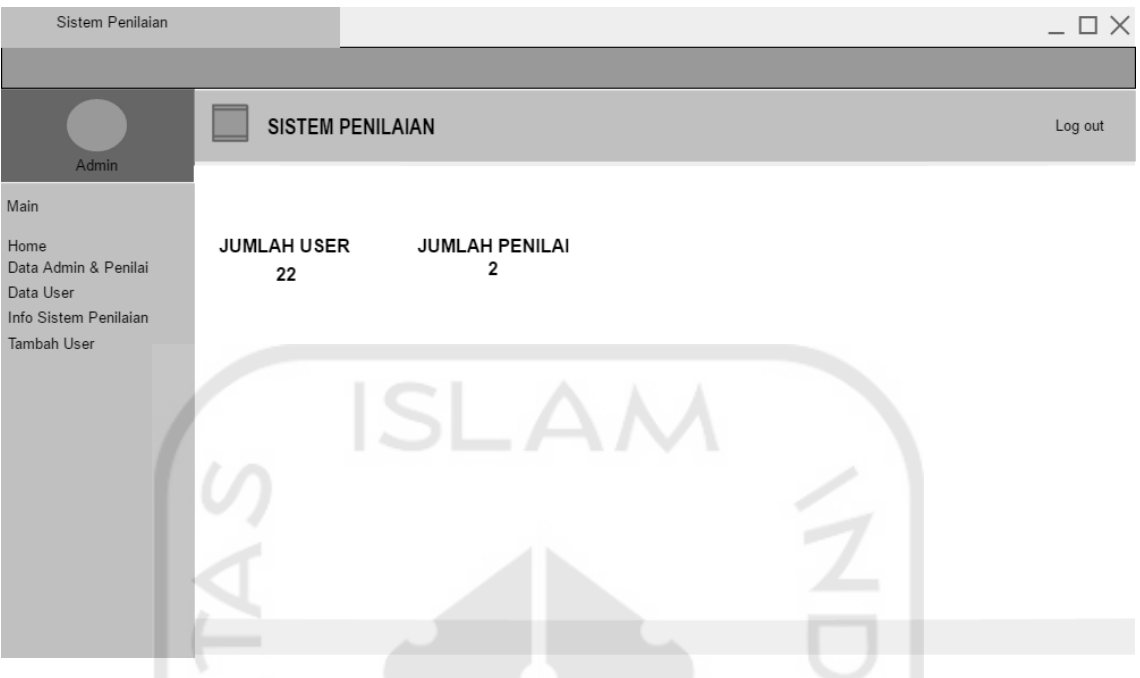

Gambar 3.15 Rancangan halaman *dashboard* admin

d. Rancangan halaman data admin penilai

Pada [Gambar 3.16](#page-24-0) ini halaman data admin dan penilai berisi informasi data berapa banyak admin dan penilai serta profilnya. Admin bisa menghapus akun penilai dengan memilih aksi lalu hapus.

 $\leftrightarrow \omega$ 

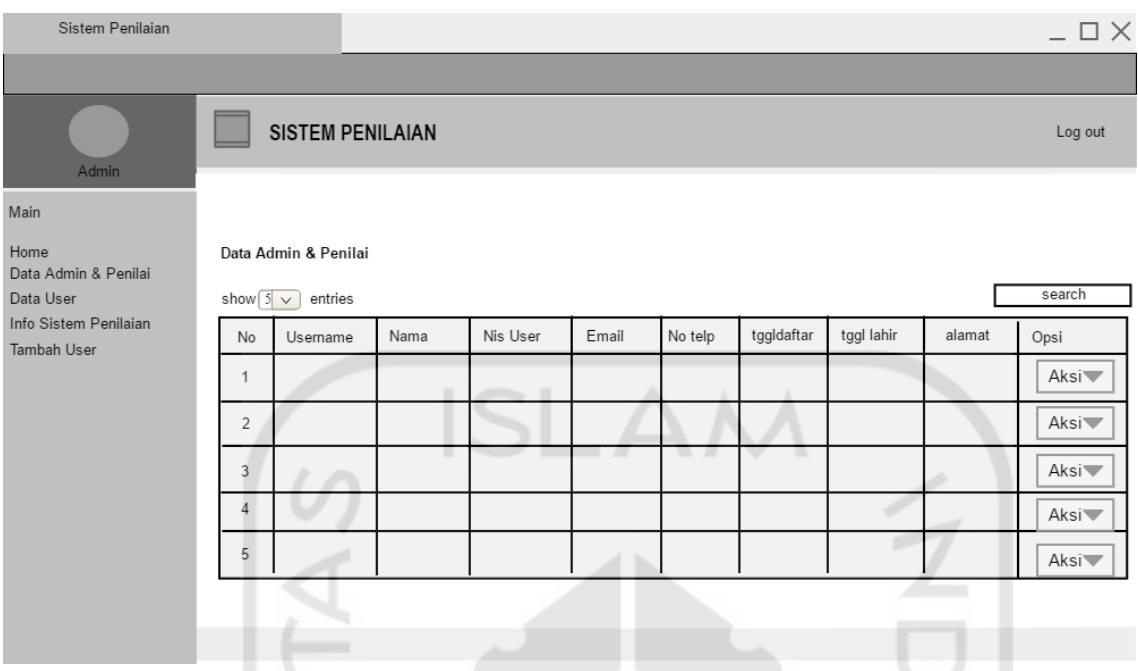

Gambar 3.16 Rancangan admin penilai

<span id="page-24-0"></span>e. Rancangan halaman data *user*

Pada [Gambar 3.17](#page-24-1) ini halaman data *user* terdapat informasi data *user* yang dapat dilihat admin. Pada halaman ini admin hanya bisa melihat profil *user*. IJ

| Sistem Penilaian                     |   |                |                         |      |          |       |         |            | ---        |                     | $\_$ $\Box$ $\times$ |
|--------------------------------------|---|----------------|-------------------------|------|----------|-------|---------|------------|------------|---------------------|----------------------|
|                                      |   |                |                         |      |          |       |         |            |            |                     |                      |
| Admin                                |   |                | <b>SISTEM PENILAIAN</b> |      |          |       |         |            |            |                     | Log out              |
| Main                                 |   |                |                         |      |          |       |         |            |            |                     |                      |
| Home<br>Data Admin & Penilai         |   | Data User      |                         |      |          |       |         |            |            |                     |                      |
| Data User                            |   | show $5 \vee$  | entries                 |      | かいっ      |       |         | ьo         |            |                     | search               |
| Info Sistem Penilaian<br>Tambah User |   | No             | Username                | Nama | Nis User | Email | No telp | tggldaftar | tggl lahir | alamat              | Opsi                 |
|                                      | ٠ | 1              | $99 -$                  |      | 中华       |       |         | v.         |            |                     | Aksi                 |
|                                      |   | $\overline{2}$ |                         |      |          |       |         |            |            |                     | Aksi                 |
|                                      |   | 3              |                         |      |          |       |         |            |            |                     | Aksi <sup>-</sup>    |
|                                      |   | 4              |                         |      |          |       |         |            |            |                     | Aksi <sup>-</sup>    |
|                                      |   | 5              |                         |      |          |       |         |            |            |                     | Aksi                 |
|                                      |   |                |                         |      |          |       |         |            |            | Previous 1 2 3 Next |                      |
|                                      |   |                |                         |      |          |       |         |            |            |                     |                      |

<span id="page-24-1"></span>Gambar 3.17 Rancangan halaman data *user*

#### f. Rancangan halaman info sistem penilaian

Pada [Gambar 3.18](#page-25-0) halaman info sistem penilaian merupakan halaman yang berisi data kompetensi dan komponen penilaian. Admin juga bisa menambahkan kompetensi baru yang dilanjutkan ke halaman tambah kompetensi.

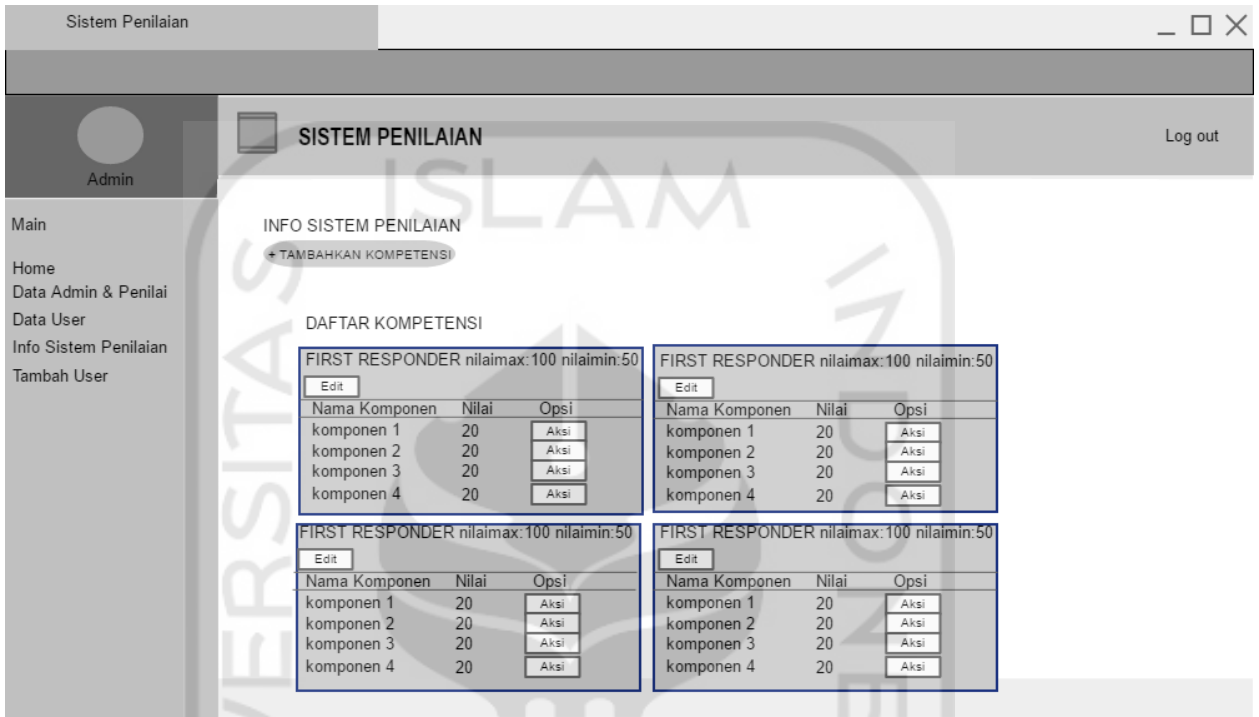

Gambar 3.18 Rancangan halaman info sistem penilaian

<span id="page-25-0"></span>g. Rancangan halaman tambah kompetensi

Pada [Gambar 3.19](#page-26-0) ini halaman tambah kompetensi merupakan halaman untuk admin menambahkan data kompetensi.

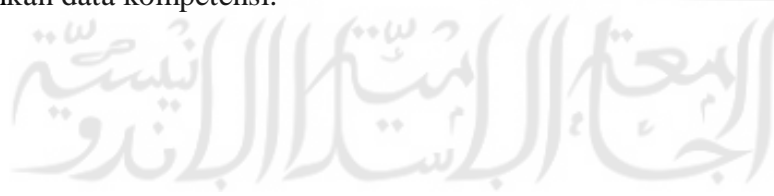

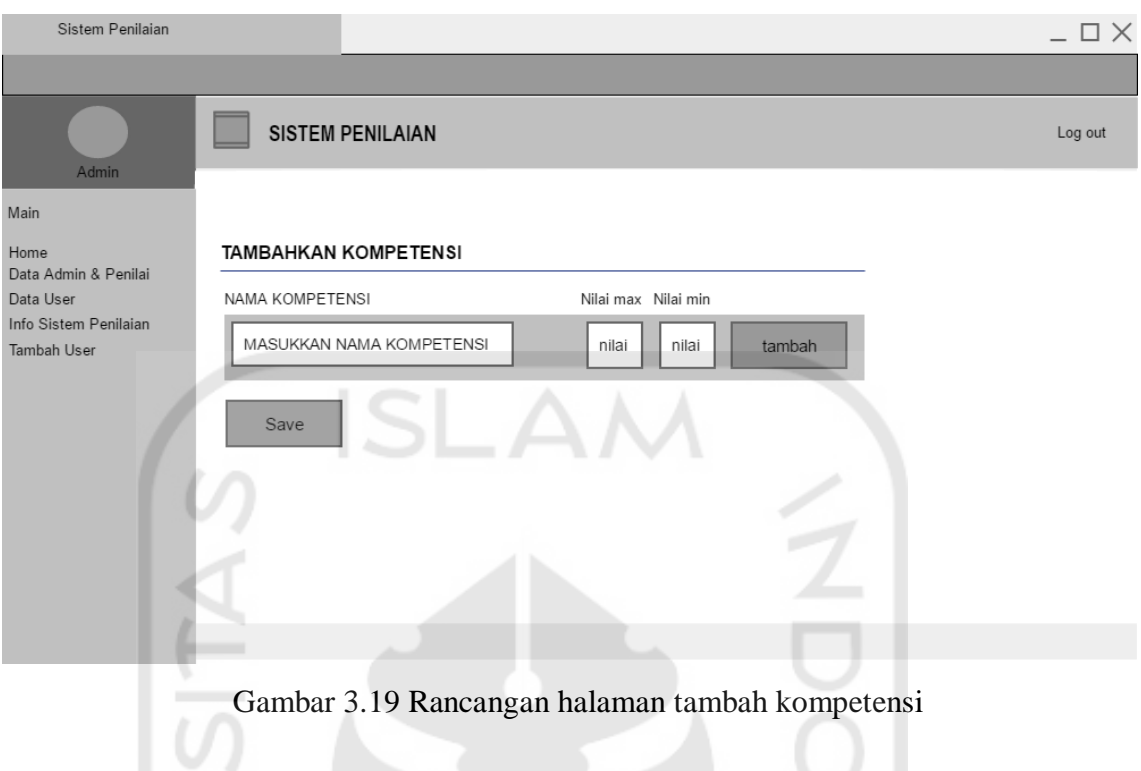

<span id="page-26-0"></span>h. Rancangan halaman tambah komponen

Pada [Gambar 3.20](#page-26-1) ini halaman tambah komponen admin harus memilih dahulu kompetensi mana yang akan ditambah lalu mengisi nama komponen dan nilainya.

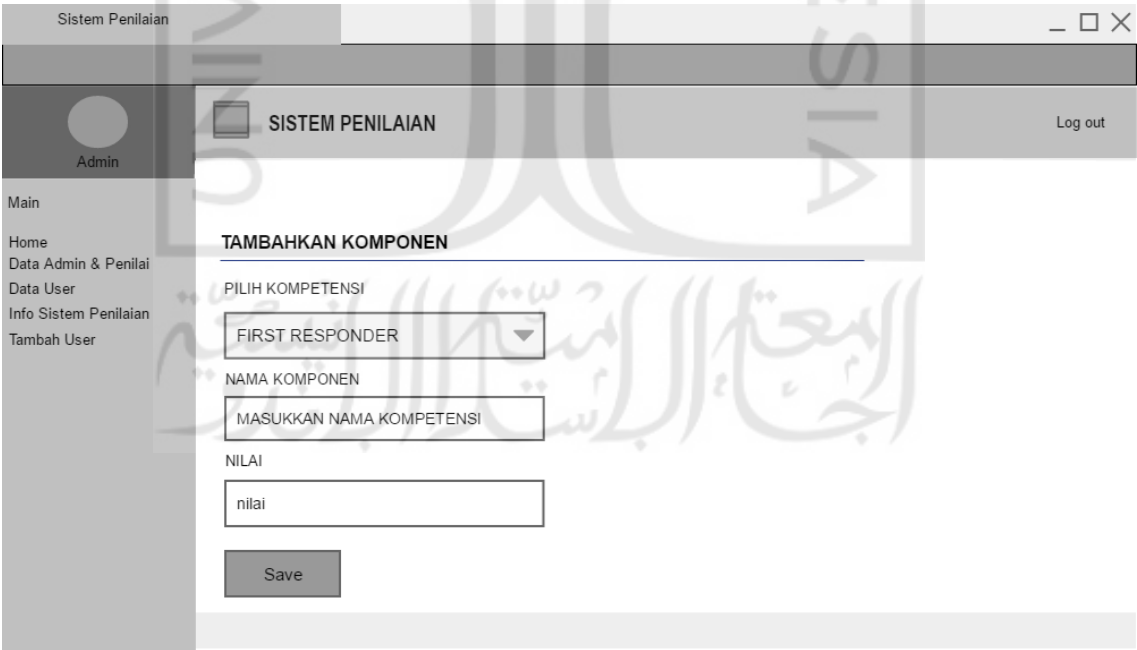

<span id="page-26-1"></span>Gambar 3.20 Rancangan halaman tambah komponen

i. Rancangan halaman tambah *user*

Pada [Gambar 3.21](#page-27-0) ini halaman tambah *user* admin bisa menambahkan akun penilai dan admin, dengan melengkapi *form* lalu tambah.

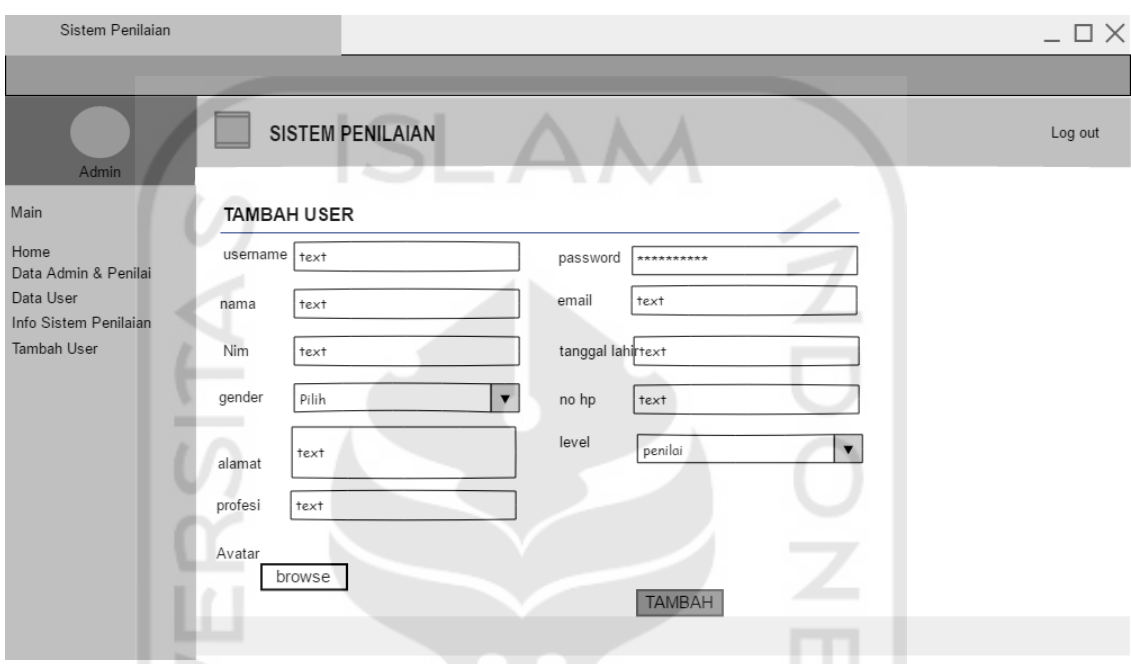

Gambar 3.21 Rancangan halman tambah *user*

# <span id="page-27-0"></span>**3.2.8.2 Rancangan Antarmuka Penilai**

a. Rancangan halaman *dashboard* penilai

ر ر

Pada [Gambar 3.22](#page-28-0) ini, halaman *dashboard* penilai menampilkan data jumlah *user*, jumlah penilaian disetujui, jumlah penilaian tertunda dan *chart* persentase penilaian lulus dari *user*. Pada halaman ini penilai memiliki 3 menu, yaitu *home*, data penilaian *user* dan data *user*.

 $L^{\infty}L^{\infty}$ 

| Sistem Penilaian                         |                                                                                                    | $\_$ $\Box$ $\times$ |
|------------------------------------------|----------------------------------------------------------------------------------------------------|----------------------|
|                                          |                                                                                                    |                      |
| Penilai                                  | <b>SISTEM PENILAIAN</b>                                                                                | Log out              |
| Main                                     |                                                                                                    |                      |
| Home<br>Data Penilaian User<br>Data User | <b>JUMLAH USER</b><br>PENILAIAN DISETUJUI<br>PENILAIAN TERTUNDA<br>22<br>2<br>2                        |                      |
|                                          | Chart presentase penilaian lulus                                                                       |                      |
|                                          | Presentase kelulusan<br>1008<br>908                                                                    |                      |
|                                          | SOE<br>70<br>60%<br>500<br>40K<br>30K<br>20K<br>10K<br>Jan Feb Mar Apr May Jun Jul Aug Sep Oct Nov Dec |                      |
|                                          |                                                                                                    |                      |

Gambar 3.22 Rancangan halaman *dashboard* admin penilai

<span id="page-28-0"></span>b. Rancangan halaman data penilaian *user*

Pada [Gambar 3.23](#page-28-1) ini halaman data penilaian *user*, penilai bisa melihat data *user* yang telah mengajukan penilaian. Di halaman ini penilai bisa menilai *user* dengan memilih tombol aksi dan diteruskan dengan menu penilaian.  $\mathbb{Z}$ 

| Sistem Penilaian                                                                                    | $\square \times$ |
|----------------------------------------------------------------------------------------------------|------------------|
|                                                                                                    |                  |
| <b>SISTEM PENILAIAN</b><br>Penilai                                                                  | Log out          |
| Main                                                                                                |                  |
| TINGKAT KOMPETENSI<br>Home<br><b>USERNAME</b><br>Data Penilaian User<br>FIRST REPONDER<br>ZULHENDRY |                  |
| file<br>$\#$<br>Nama Komponen<br>download input nilai Info                                          |                  |
| Izasah.pdf<br>Izasah s1<br>download                                                                 |                  |
| Sertifikat.pdf<br>$\overline{c}$<br>Sertifikat<br>download                                          |                  |
| download<br>3                                                                                       |                  |
| download<br>$\overline{4}$                                                                          |                  |
|                                                                                                    |                  |
|                                                                                                    |                  |
| SAVE                                                                                                |                  |
|                                                                                                    |                  |
|                                                                                                    |                  |

<span id="page-28-1"></span>Gambar 3.23 Rancangan halaman data penilain *user*

#### c. Rancangan halaman isi penilaian

Pada [Gambar 3.24](#page-29-0) halaman isi penilaian digunakan untuk menilai hasil dari *claim user*. Penilai bisa mengunduh *file claim* dan memeriksa sebelum dinilai, lalu juga ada kolom info atau komentar jika ada yang ingin diinfokan kepada *user*.

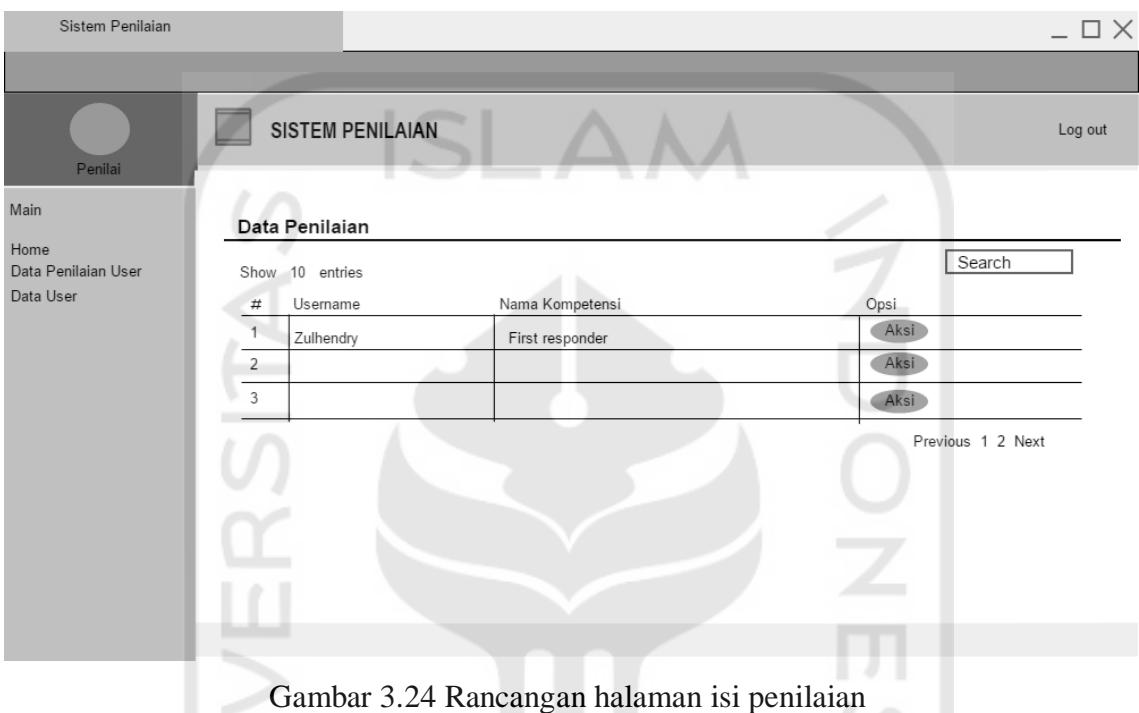

# <span id="page-29-0"></span>**3.2.8.3 Rancangan Antarmuka** *User*

a. Rancangan halaman *dashboard user*

Pada [Gambar 3.25](#page-30-0) halaman *dashboard user* terdapat info kelulusan penilaian kompetensi terakhir, dan tanggal penilaiannya. *User* juga bisa mengajukan penilaian dengan memilih tombol ajukan penilaian. Di halaman *dashboard user* memiliki 3 menu utama yaitu *home*, data profil dan hasil penilaian.

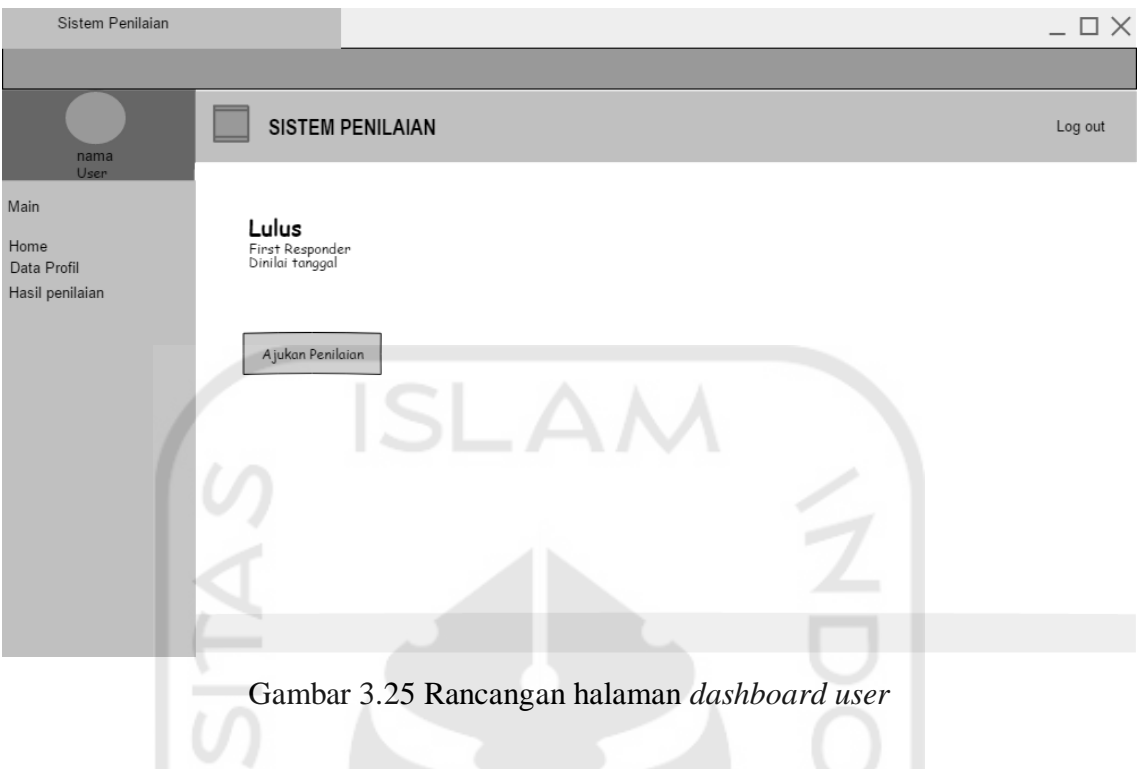

<span id="page-30-0"></span>b. Rancangan halaman data profil

Pad[a Gambar 3.26](#page-30-1) halaman data profil *user* bisa mengedit data diri. Hanya dengan mengganti menggunakan *form* yang disediakan. DT 1

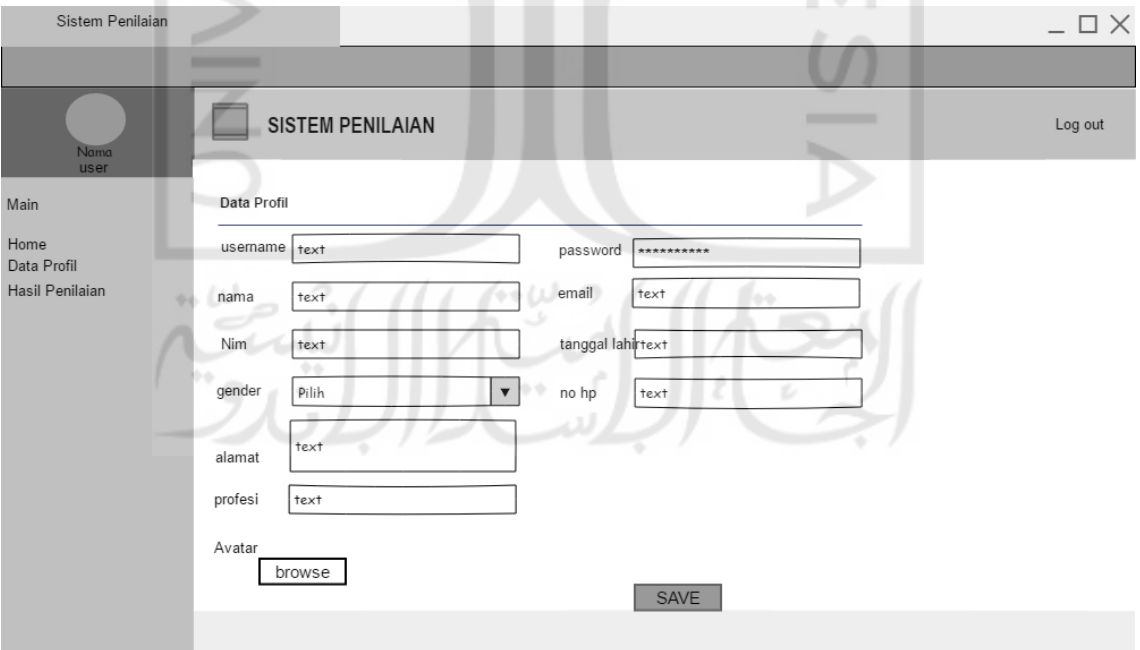

<span id="page-30-1"></span>Gambar 3.26 Rancangan halaman data profil

c. Rancangan halaman hasil penilaian *user*

Pad[a Gambar 3.27](#page-31-0) halaman hasil penilaian *user* adalah halaman untuk melihat hasil-hasil dari penilaian yang telah diajukan. Tombol *detail* berfungsi untuk melihat *detail* nilai dari penilaian.

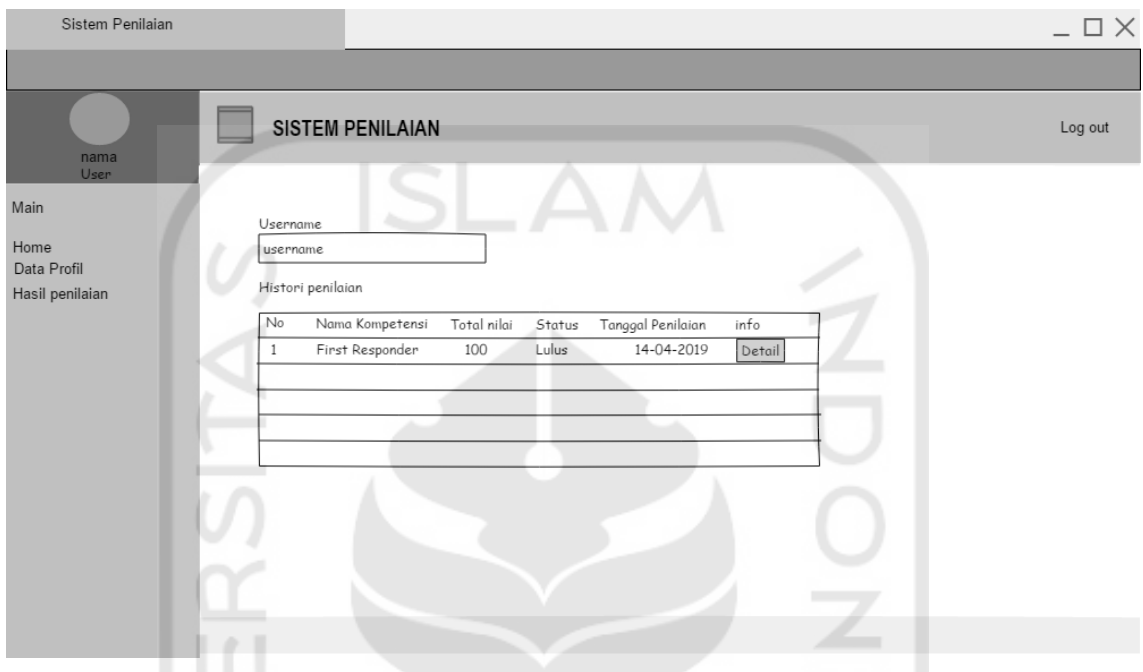

Gambar 3.27 Rancangan halaman hasil penilaian *user*

<span id="page-31-0"></span>d. Rancangan halaman pengajuan penilaian

Pada Gambar 3.28 halaman pengajuan penilaian user meng-upload data claim yang sesuai dengan komponennya. Lalu user men-submit dengan menekan tombol serahkan atau submit di bawah.

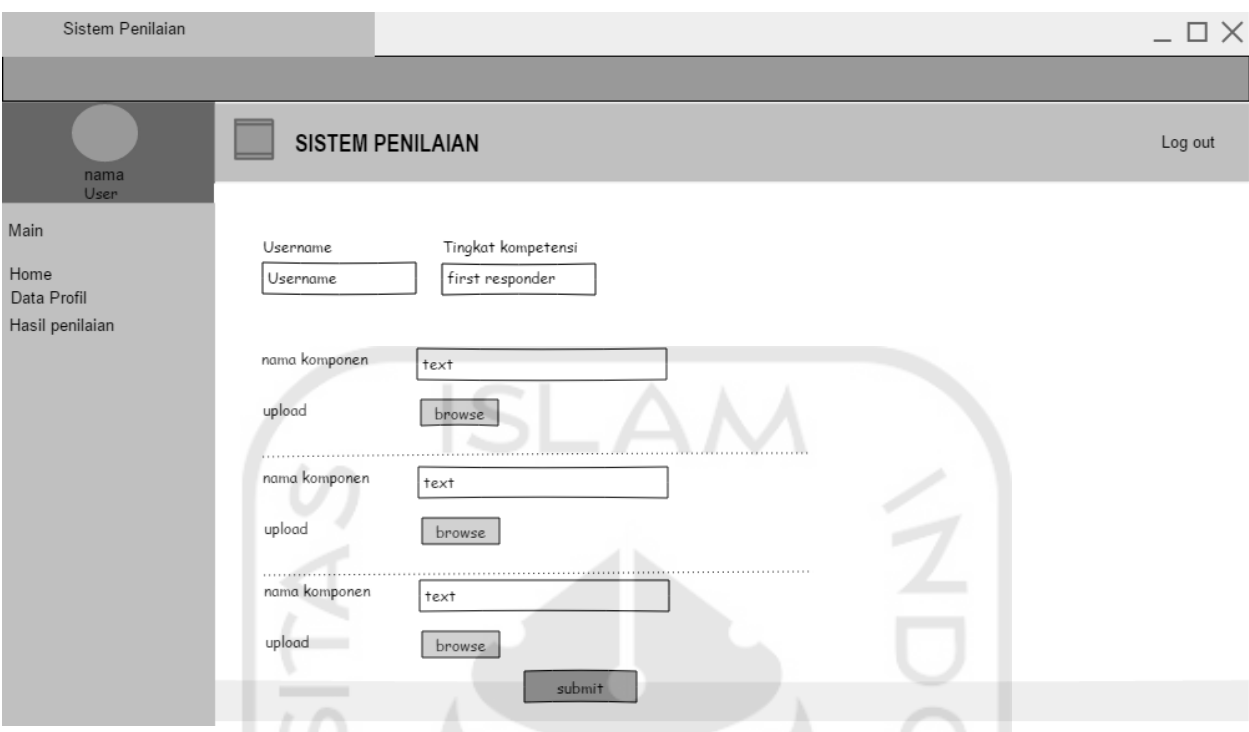

Gambar 3.28 Rancangan halaman pengajuan penilaian

# **3.4 Metode Pengujian**

Pengujian sistem adalah tahapan penting dalam pengembangan dan pembangunan suatu sistem. Pada tahapan ini dilakukan pengujian dengan harapan untuk mengetahui tingkat error dari suatu sistem.

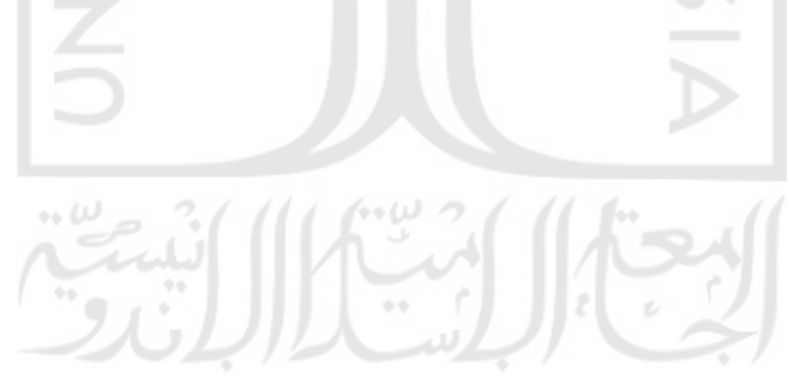

#### **3.4.1 Pengujian Black Box**

Pengujian merupakan bagian penting dalam siklus pengembangan sistem. Pengujian dilakukan untuk menjamin kualitas dan juga mengetahui kelemahan dari sistem. Tujuan dari pengujian sistem ini adalah untuk menjamin bahwa sistem yang dibangun memiliki kualitas dan dapat diandalkan. Pengujian sistem ini menggunakan metode pengujian Black Box.

Black Box Testing berfokus pada spesifikasi fungsional dari perangkat lunak. Tester dapat mendefinisikan kumpulan kondisi input dan melakukan pengetesan pada spesifikasi fungsional program.

Black Box Testing bukanlah solusi alternatif dari White Box Testing tapi lebih merupakan pelengkap untuk menguji hal-hal yang tidak dicakup oleh White Box Testing (M. Sidi Mustaqbal, at al. 2015).

Black Box Testing cenderung untuk menemukan hal-hal berikut:

- 1. Fungsi yang tidak benar atau tidak ada.
- *2.* Kesalahan antarmuka *(interface errors).*
- 3. Kesalahan pada struktur data dan akses basis data.
- *4.* Kesalahan performa *(performance errors).*
- 5. Kesalahan inisialisasi dan terminasi.

Pengujian didesain untuk menjawab pertanyaan-pertanyaan berikut:

- 1. Bagaimana fungsi-fungsi diuji agar dapat dinyatakan valid?
- 2. Input seperti apa yang dapat menjadi bahan kasus uji yang baik?
- 3. Apakah sistem sensitif pada input-input tertentu?
- 4. Bagaimana sekumpulan data dapat diisolasi?
- 5. Berapa banyak rata-rata data dan jumlah data yang dapat ditangani sistem?
- 6. Efek apa yang dapat membuat kombinasi data ditangani spesifik pada operasi sistem?

#### **a. Rencana Pengujian**

Adapun rencana pengujian sistem yang akan diuji dengan teknik pengujian *Black Box* akan penyusun kelompokkan dalam tabel di bawah ini. Berikut adalah rencana dari pengujian sistem penilaian kompetensi keahlian digital forensik.

| N <sub>0</sub> | Komponen yang di           | Skenario butir uji               | <b>Jenis</b>     |  |
|----------------|----------------------------|----------------------------------|------------------|--|
|                | uji                        |                                  | pengujian        |  |
| $\mathbf{1}$   | Halaman login              | Memasukkan username dan          | <b>Black Box</b> |  |
|                |                            | password yang berbeda dengan     |                  |  |
|                |                            | database                         |                  |  |
| $\overline{2}$ | Halaman sign up            | Memasukkan username yang         | <b>Black Box</b> |  |
|                |                            | sudah ada di database            |                  |  |
| 3              | Dashboard admin            | Memilih menu data admin &        | <b>Black Box</b> |  |
|                |                            | penilai                          |                  |  |
| $\overline{4}$ | Dashboard admin            | Memilih menu data user           | <b>Black Box</b> |  |
| 5              | Dashboard admin            | Memilih menu info sistem         | <b>Black Box</b> |  |
|                |                            | penilaian                        |                  |  |
| 6              | Dashboard admin            | Memilih menu tambah user         | <b>Black Box</b> |  |
| 7              | Dashboard admin            | Memilih logout                   | <b>Black Box</b> |  |
| 8              | Halaman isi penilaian      | Memasukkan selain angka ke       | <b>Black box</b> |  |
|                |                            | dalam kolom nilai kredit         |                  |  |
| 9              | Halaman data admin         | Memilih hapus penilai            | <b>Black Box</b> |  |
|                | & penilai                  |                                  |                  |  |
| 10             | Halaman info sistem        | Memilih hapus komponen           | <b>Black Box</b> |  |
|                | penilaian                  |                                  |                  |  |
| 11             | Halaman tambah user        | Memasukkan username yang         | <b>Black Box</b> |  |
|                | $\leftrightarrow$ $\omega$ | sama dengan yang sudah ada di    |                  |  |
|                |                            | database                         |                  |  |
| 12             | Dashboard penilai          | Memilih menu data penilaian user | <b>Black Box</b> |  |
| 13             | Dashboard penilai          | Memilih logout                   | <b>Black Box</b> |  |
| 14             | Halaman claim upload       | Memasukkan file selain pdf ke    | <b>Black Box</b> |  |
|                |                            | dalam claim                      |                  |  |
| 15             | Halaman data profile       | Memasukkan selain angka ke       | <b>Black Box</b> |  |
|                | (user)                     | kolom nim                        |                  |  |

Tabel 3.10 Tabel Rencana Pengujian

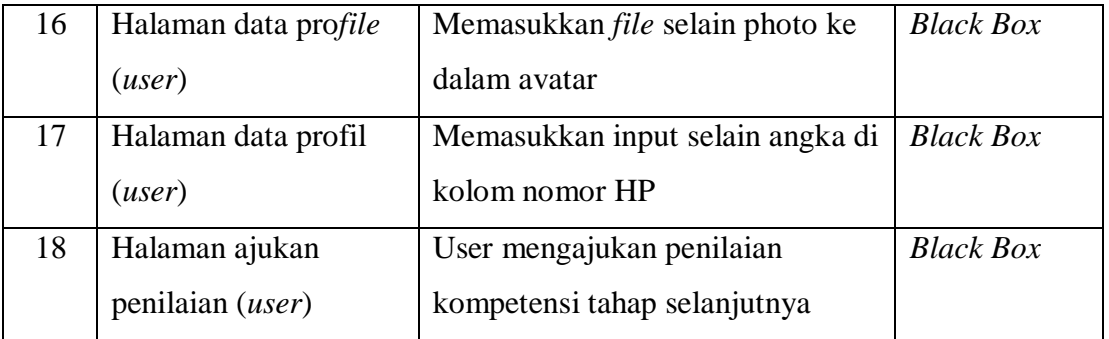

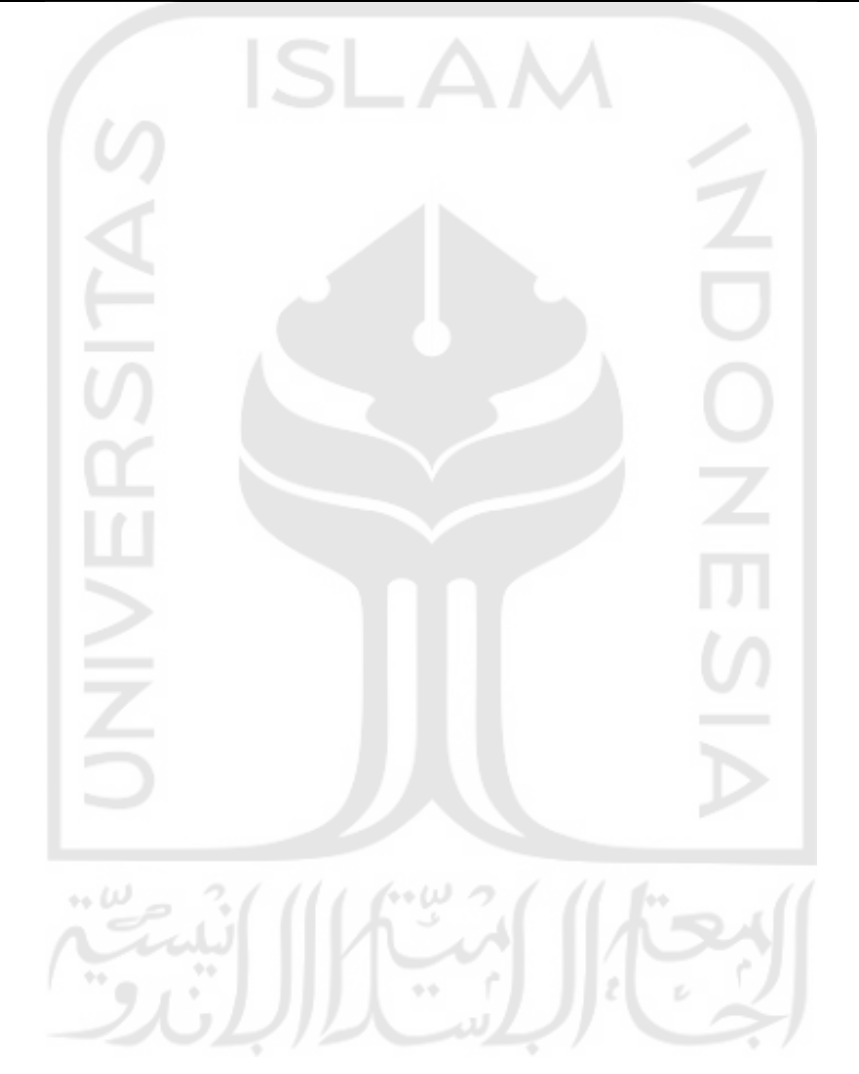